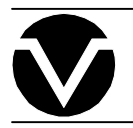

# *Vorne Industries*

2100SB V2 Series Multi-Line Message Display User's Manual

## **COPYRIGHT**

© 1995, VORNE INDUSTRIES, INC. All rights reserved.

Information is subject to change without notice.

### **TRADEMARK ACKNOWLEDGMENTS**

IBM is a registered trademark of International Business Machines, Inc. Belden is a registered trademark of Cooper Industries, Inc.

Vorne Industries, Inc. 1445 Industrial Drive Itasca, IL 60143-1849 Phone: (630) 875-3600 Fax: (630) 875-3609

Printed in the U.S.A.

# **Table Of Contents**

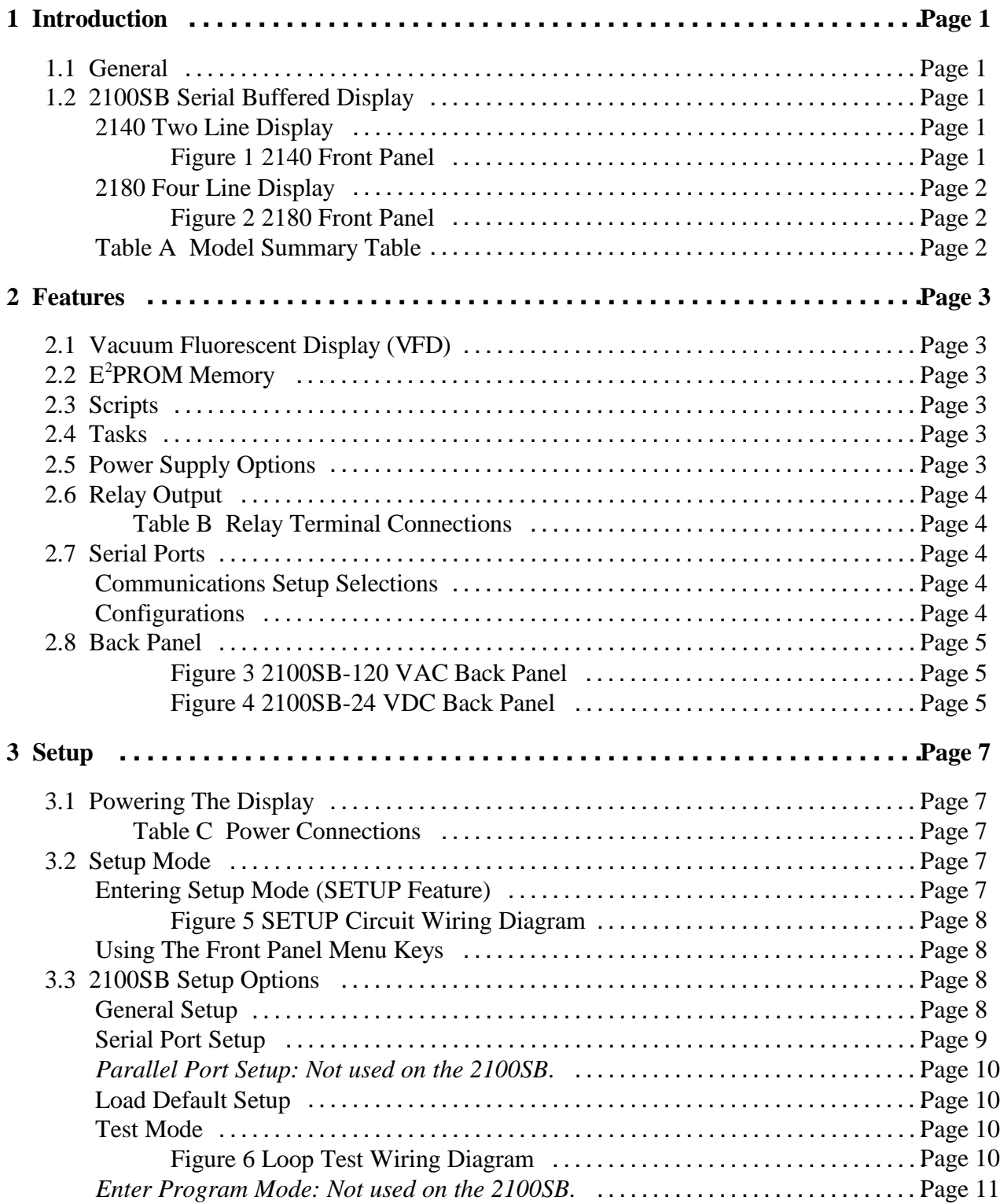

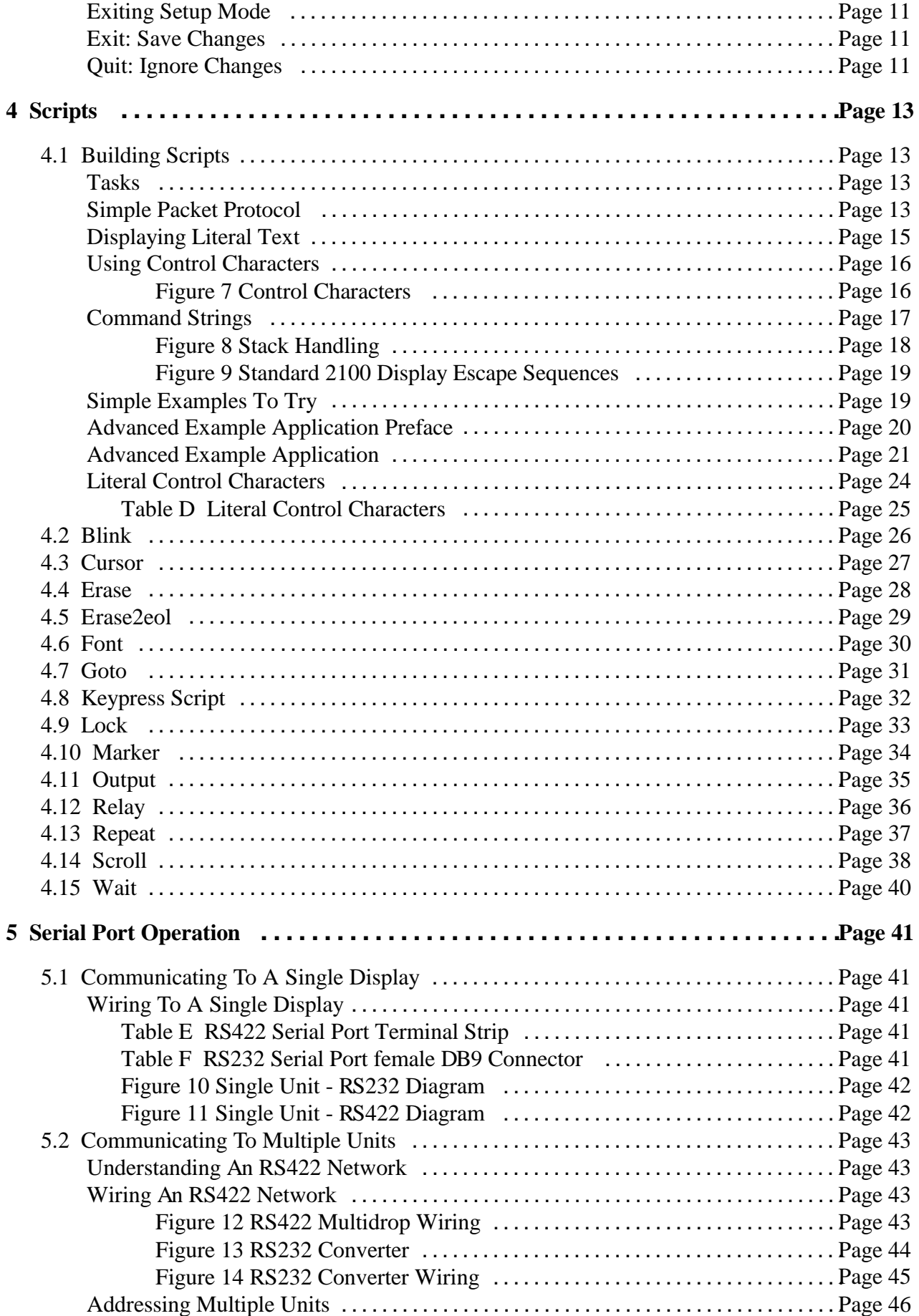

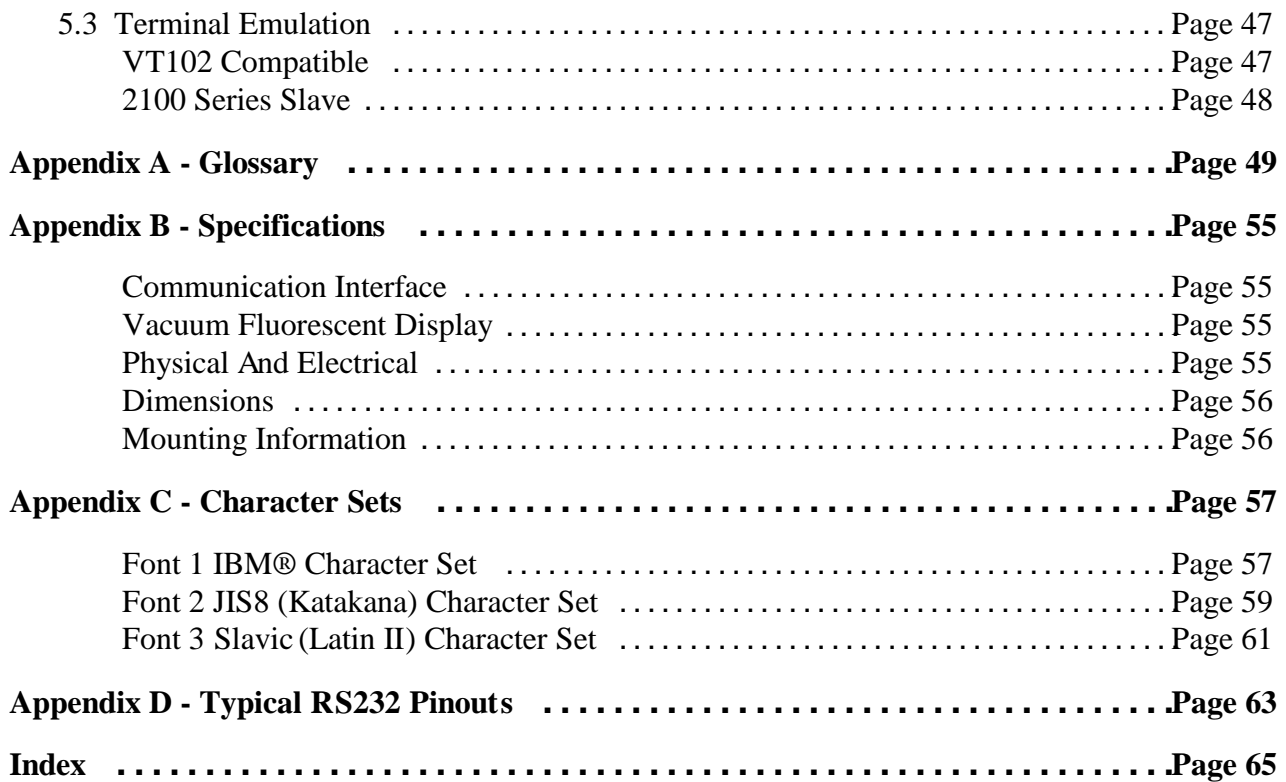

# <span id="page-5-0"></span>**1 Introduction**

#### **1.1 General**

Vorne 2100SB Series Displays are panel mountable, vacuum fluorescent message displays designed to interface with most PLC's and industrial computers. Three sealed front panel buttons and an on-screen menu allow easy application set up, while a locking setup feature prevents inadvertent change or loss of setup selections. Units are available with a choice of display sizes and power supplies to meet the requirements of a wide variety of applications.

#### **1.2 2100SB Serial Buffered Display**

The 2100SB Display is available with two or four lines of 5x7 dot matrix characters.

#### **2140 Two Line Display**

The 2140 configuration, shown in Figure 1, displays 40 characters in two lines of 20 characters. The characters of a 2140 are each 11mm in height.

#### **Figure 1 2140 Front Panel**

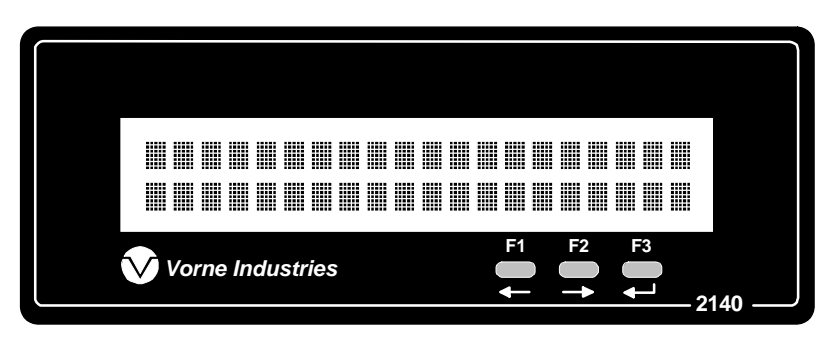

#### <span id="page-6-0"></span>**2180 Four Line Display**

The 2180 configuration, shown in Figure 2, displays 80 characters in four lines of 20 characters. The characters of a 2180 are each 9mm in height.

#### **Figure 2 2180 Front Panel**

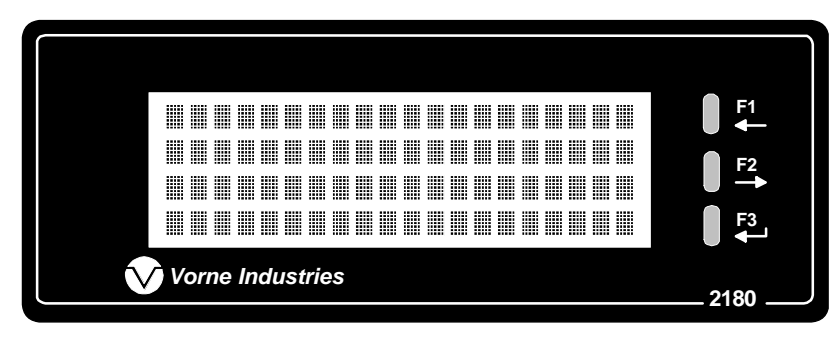

#### **Table A Model Summary Table**

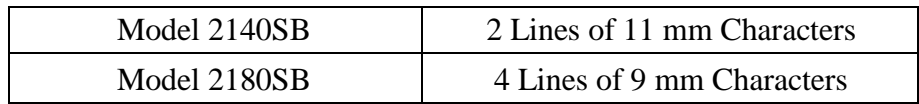

# <span id="page-7-0"></span>**2 Features**

#### **2.1 Vacuum Fluorescent Display (VFD)**

VFD technology provides superior brightness, viewing angle, and spectral qualities. The natural color emitted by the VFD is a blue-green peaking at a wavelength of 505 nanometers. The VFD tube has a rated life of 50,000 hours (almost six years of continuous operation). Rated life is defined as the length of time before the average dot brightness will reach one-half of its original brightness due to fatigue of the display phosphors.

*Note:* To maximize the life of the display, it is important to avoid keeping the same message fixed on the display for extended periods (hours). If default messages like "ALL SYSTEMS GO" or "MACHINE RUNNING" are used, it is suggested that they scroll to prevent imprinting the message on the display phosphors.

#### $2.2$ **<sup>2</sup>PROM Memory**

This memory is used to store the information entered during setup. Setup data needs to be entered only once. Individual setup items may be modified at any time by entering the setup mode and making the desired changes, and then choosing the **Save Changes** option upon exit. This memory is retained in the absence of power with no need for a battery.

#### **2.3 Scripts**

The 2100 Series displays interpret scripts received from a host device with a serial port such as a PLC or a DOS based computer. Scripts are used to define the text to be displayed, to specify how the text is to be presented, to control the relay, and to define the operation of the front panel function keys. Scripts may contain literal text, control characters, and command strings. Scripts can be transmitted serially in a Simple Packet Protocol. A detailed discussion of scripts and the Simple Packet Protocol is contained in Chapter 4.

#### **2.4 Tasks**

The 2100 Series displays have the ability to perform up to four different functions or tasks at the same time; each script is assigned a task number 0 - 3. An example of the usefulness of multitasking is the ability to separately control operation of the relay output, scroll a message on the display, and send serial text to an external device - all at the same time. Further information on tasks is contained in Chapter 4.

#### **2.5 Power Supply Options**

Displays are available with either a 24 volt DC power supply or a 120 volt AC  $(\pm 15\%)$ 50-60 Hz power supply. Both supplies are fused and have a typical operating power of 20VA.

#### <span id="page-8-0"></span>**2.6 Relay Output**

A software controllable SPDT relay output is available for annunciator purposes. Relay connections are wired to pins D, E, and F on the terminal strip located on the rear of the 2100 Display (this terminal strip is marked  $A - F$ ). Refer to the back panel diagrams at the end of this chapter (Figures 3 & 4). The relay is rated for 120 VAC at 1 Amp.

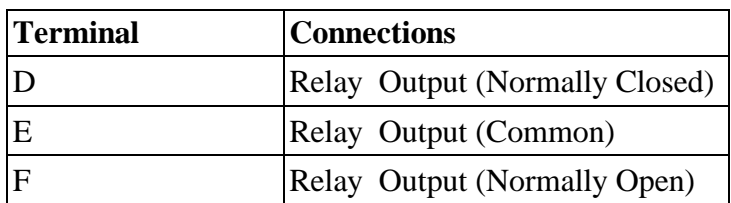

#### **Table B Relay Terminal Connections**

#### **Warning: Use the relay for annunciation only. Do not use the relay for control applications!**

#### **2.7 Serial Ports**

All serial communications to a 2100 Display are through opto-isolated serial ports. The RS232 port is accessible via the DB9 connector on the back of the unit. RS422 connections are wired to the 6 pin terminal strip labeled "RS422" located on the back of the unit.

#### **Communications Setup Selections**

Communication parameters for each 2100 Display must be selected during setup. Choices include data bits, baud rate, unit address, and group address. Refer to Section 3.3 and 5.2 for specific details.

#### **Configurations**

2100 Displays can be configured for a serial network, permitting centralized control using a single computer or PLC. Messages and commands can be sent to individual units, a group of units, or to all units.

#### <span id="page-9-0"></span>**2.8 Back Panel**

#### **Figure 3 2100SB-120 VAC Back Panel**

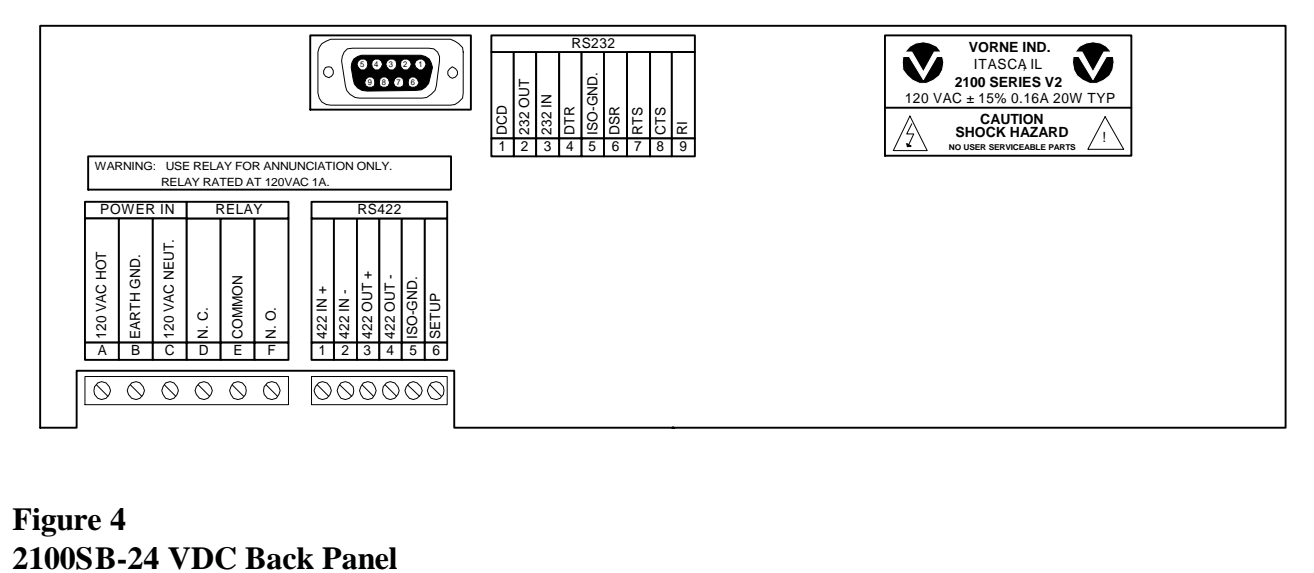

# **Figure 4**

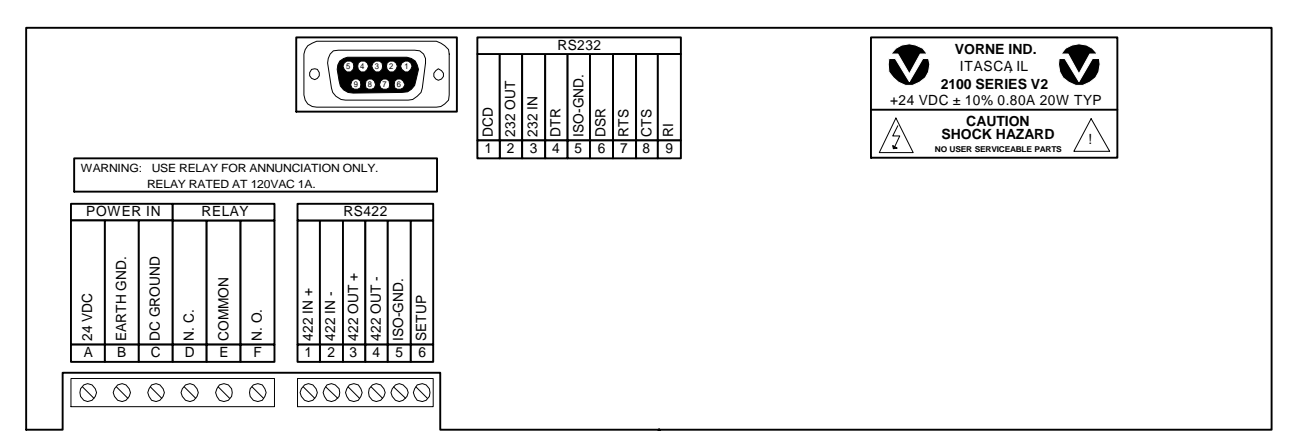

# <span id="page-11-0"></span>**3 Setup**

#### **3.1 Powering The Display**

Power connections are made to three pins of a 6 pin terminal strip on the rear of the 2100 Display. This terminal strip is marked A - F. Refer to the back panel drawings at the end of Chapter 2.

Power connections are wired to terminals A and C. Terminal B is used to provide earth ground to the unit. Earth ground must be wired to terminal B in order to provide a safety ground to the enclosure as well as a return path for external electrical noise disturbances.

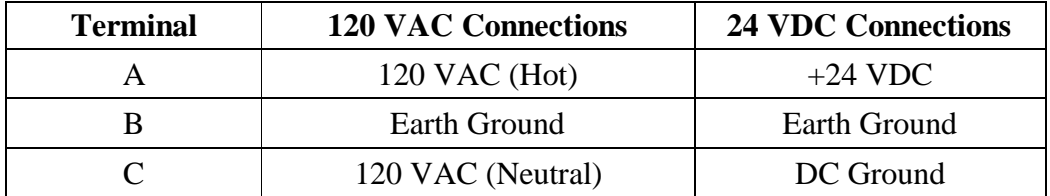

#### **Table C Power Connections**

#### **3.2 Setup Mode**

The 2100 Display setup selections are made using the front panel keys F1, F2, and F3. These keys are used to step through the setup menu and select the 2100SB Display's operating parameters. Once saved, these choices are stored in nonvolatile memory and need not be entered again.

#### **Entering Setup Mode (SETUP Feature)**

To enter the Setup Mode, the SETUP input terminal must be connected to the ISO-GND terminal. The SETUP feature also protects the unit's setup values from accidental or inadvertent change. If no changes were made and the SETUP input terminal is disconnected from the ISO-GND terminal, the unit reboots. However, if changes were made, an exit menu is displayed.

It is suggested that a switch be installed across the SETUP and ISO-GND terminals. This provides an easy way of entering the setup mode. The diagram on the following page shows the wiring required for the SETUP circuit.

#### <span id="page-12-0"></span>**Figure 5 SETUP Circuit Wiring Diagram**

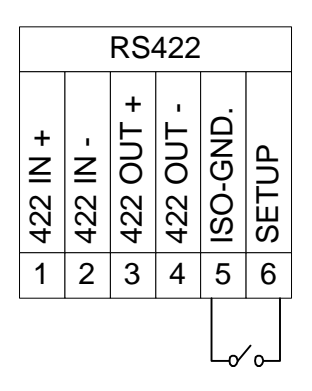

#### **Using the Front Panel Menu Keys**

As long as the unit is in the Setup mode, the title of the active setup menu will be displayed on the first line of the display. The second line will display the menu choice for the current setup parameter. When in the Setup mode, the **F1** key is used to move to the previous menu choice and the **F2** key is used to move to the next menu choice.

The **F3** key is used to select the currently displayed choice. If the current setup selection is a numeric value, the **F1** key will decrement the current value each time it is pressed and the **F2** key will increment the current value when it is pressed. If the current selection is not a numeric value, **F1** and **F2** will index through the available choices. **Example 1**<br> **Example as a valid community of the EXEC contained as a valid command identifier<br>
and SU**  $\frac{1}{2}$  **of**  $\frac{1}{2}$  **of**  $\frac{1}{2}$  **of**  $\frac{1}{2}$  **of**  $\frac{1}{2}$  **of**  $\frac{1}{2}$  **of**  $\frac{1}{2}$  **of**  $\frac{1}{2}$  **of**  $\frac{1}{2}$  **of** 

*Note:* Holding down a key will cause it to repeat.

The unit is shipped from the factory with default settings loaded into memory. If the values have been changed, the default settings can be reloaded by entering the setup mode and selecting **Load Default Setup.**

#### **3.3 2100SB Setup Options**

When the 2100SB is placed in the Setup mode, the **Choose an Option** menu will be displayed. The options are: General Setup, Serial Port Setup, *Parallel Port Setup*, Load Default Setup, Test Mode, and *Enter Program Mode*. *Parallel Port Setup* and *Enter Program Mode* are not used on the 2100SB Displays.

#### **General Setup**

**Alternate Escape: /**ESC, FS, GS, RS, US, ENQ, ACK, BEL, DC2, DC4, NAK, SYN, CAN,  $EM$ , SUB/Default = ESC

The **ESC** character is the default command identifier. This selection permits an additional character to be selected as a valid command identifier. This is required if the host does not permit literal ESC characters to be used. Regardless of this selection, the ESC character will

#### <span id="page-13-0"></span>**Vertical Scroll:** /Yes, No/ Default = Yes

The vertical scroll feature allows messages that are received to be displayed without the need to use cursor control. On a 2140, the first 20 characters received are displayed on line one. The following 20 characters are displayed on line two. Any additional characters received will force the data on line one to be replaced by the data on line two. Any subsequent characters will be displayed on line two. On 2180 units, vertical scrolling occurs when the 81st character is received. This is typically most useful in Terminal mode particularly when the host device is not programmable. Refer to Section 5.3, Terminal Emulation, for details.

If the vertical scroll is not used, any fixed message with more characters than the display is capable of showing will be truncated. To display additional text, the unit must receive a **Cursor** command or Form Feed.

#### **Boot Message:** /Boot, None/ Default = Boot

This parameter is used to determine the boot message that will be displayed when the unit is powered up.

If *None* is selected, the display will power-up, briefly display one diagnostic screen, and then go blank.

If *Boot* is selected, the display will power-up, display one diagnostic screen, and then display informational screens for approximately 8 seconds. During this time the unit will accept input data, but will not display the data until all of the informational screens have been displayed.

**Terminal Mode**: /Disabled, VT-102 Compatible, 2100 Series Slave/ Default = Disabled This selection is available to place the 2100 Display into one of the two Terminal Emulation modes. Refer to Section 5.3 for details.

#### *Data Stream Port: Not used on the 2100SB*.

#### *Stream Data Type: Not used on the 2100SB*.

#### **Exit**

This selection will return to the **Choose an Option** menu.

#### **Serial Port Setup**

#### **Unit Address:**  $/000 - 255/$  Default = 000

Each 2100 Display can be assigned a unique address. This permits the host to communicate with individual units in a network. Addresses can be assigned from 000 to 255.

#### **Group Address:**  $/0 - 8/$  Default  $= 0$

Each 2100 Display can be assigned a group address. Refer to Section 5.2, Communicating To Multiple Units, for details.

**Baud Rate: /**300, 600, 1200, 2400, 4800, 9600, 19.2K, 38.4K, 76.8K/ Default = 19.2K The baud rate between the host and the 2100 Display must be specified. The same baud rate will also be used for serial output functions.

#### <span id="page-14-0"></span>**Number of Data Bits:**  $/7$ ,  $8/$  Default =  $8$

The number of serial data bits must be selected. Parity bits are ignored.

#### **Line Terminator: /CR, LF/ Default = CR**

The line terminator selection option is for use with the Simple Packet Protocol format of serial communication. Refer to Section 4.1, Building Scripts, for details.

#### **Exit**

This selection will return to the **Choose an Option** menu.

#### *Parallel Port Setup: Not used on the 2100SB***.**

#### **Load Default Setup**

This selection will load the default setup settings. Remember, no change is saved unless "Save Changes" is also selected. This allows you to load and view the default settings without losing your old settings. Just choose "Ignore Changes" when you exit the setup mode and your old settings will be unchanged.

#### **Test Mode**

#### **Show Configuration**

This test will display the boot informational screens. These information screens display the Checksum Test Result, Electronic ID, Memory Size, Model, Firmware Version, Alternate Escape Character, Baud Rate, Data Bits, and Unit Address for the unit.

#### **Serial Port Test**

This selection will perform a loop test on the serial ports. A loop test will be performed using the port that has a loop-back connector installed. Only one loop-back connector should be installed at any given time. Refer to the diagrams below. Make the appropriate connections for the desired test, then run the test. The test will be performed and the results displayed. If no loop-back connector is installed, the test will fail. Pressing any key will exit the test. Figure 6 shows the correct connections for either the RS232 loop test or the RS422 loop test.

#### **Figure 6 Loop Test Wiring Diagram**

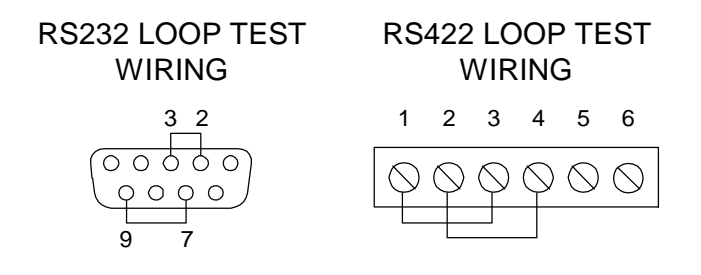

#### <span id="page-15-0"></span>**Relay Test**

Pressing F1 will turn the relay ON. Pressing F2 will turn it OFF. Pressing the F3 key will exit the test.

#### **Display Test**

This test will automatically cycle test characters on the display. Pressing F1 will pause on the current set of characters. Pressing the F2 key will jump to the next set of characters. Pressing the F3 key will exit the test.

#### *Parallel Port Test***:** *Not used on the 2100SB*.

#### **Exit**

This selection will return to the **Choose an Option** menu.

#### *Enter Program Mode: Not used on the 2100SB***.**

#### **Exiting Setup Mode**

To exit the setup mode, disconnect the setup terminal from the ISO-GND terminal. If no changes were made while in the setup mode, the unit will reboot. Otherwise, this will result in a "Setup Has Changed!" prompt screen and menu.

#### **Exit: Save Changes**

Pressing the F3 key will save the current settings, exit setup, and reboot. Pressing either the F1 or F2 key will cycle to the "Ignore Changes" option.

#### **Quit: Ignore Changes**

Pressing the F3 key will exit setup without saving the changes and reboot. Pressing either the F1 or F2 key will cycle to the "Save Changes" option.

# <span id="page-17-0"></span>**4 Scripts**

#### **4.1 Building Scripts**

The 2100 series displays are controlled using an ASCII-text command language. The language supports not only standard functions like text display, cursor control, blinking, and scrolling, but also a wide variety of advanced functions which are controlled through various command sequences. When a sequence of text and commands are collected together to be run as a unit, the collection is called a "script." When a script is transmitted serially, it is referred to as a *serial buffer script*.

#### **Tasks**

Some operations, such as displaying static text, are simple and when executed require no further attention. However, some operations require constant attention from the 2100SB's microprocessor. One example of such an operation, is scrolling a message. It would be very limiting if, while scrolling text on line 1 of the display, nothing else could be done with the display without terminating the text on line 1. To prevent this type of limiting operation, the 2100SB is capable of executing up to four tasks at the same time. The four tasks can display text or perform any and all escape sequences that are available to a single task. Each script must be designated with a task number from zero to three.

#### **Simple Packet Protocol**

Simple Packet Protocol is the serial communication format which is used to send a Serial Buffer Script to a 2100SB unit for execution.

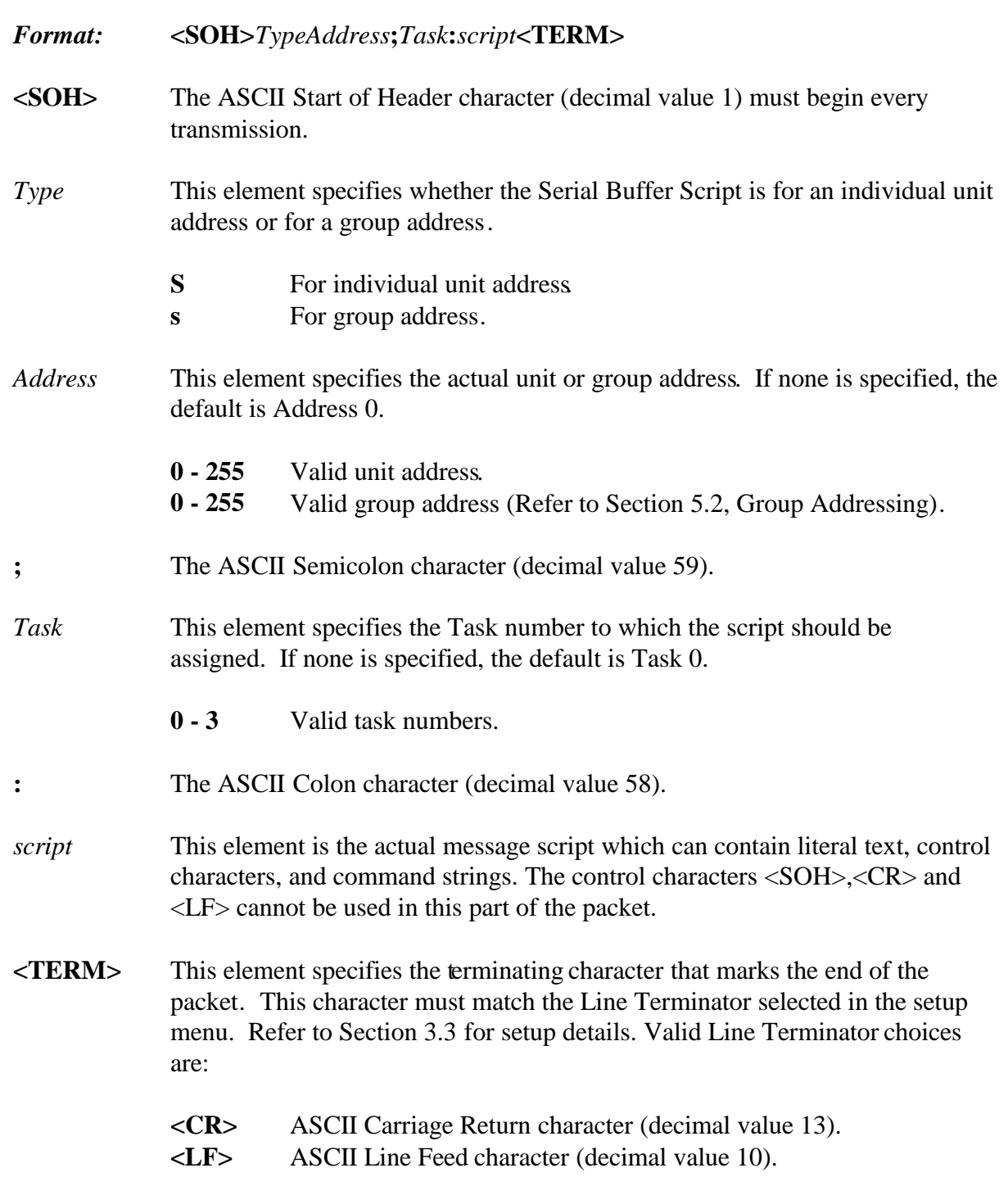

#### <span id="page-19-0"></span>**Example Serial Buffer Script**

<SOH>S24;1:<FF><ESC>S Test Message<CR>

The example packet would send the script:

<FF><ESC>S Test Message

to a 2100 display set to address 24 and the script would be assigned to Task 1. The script instructs the 2100 display to clear the screen and scroll the text " Test Message" on the first line.

In many cases the header (the part of the packet before the script) of the Simple Packet Protocol can have the form:

 $<$ SOH $>$ S:

This form simply defaults to an individual address of zero and task zero.

#### **Displaying Literal Text**

The most basic script for a 2100 series display involves the printing of literal texton the VFD display. The script for this function is formed exactly as it is to be displayed. For example, to display the phrase "Hello, world!", the script would be composed of the text within the double quotes. The cursor will be left in the character position immediately following the displayed text.

Script #1: Hello, world! Hello, world!

If a second script "Bad results." immediately follows the first script, it would start at the position immediately after the first phrase where the cursor was left.

Script #1: Hello, world! Script #2: Bad results.

Hello, world!Bad res ults.

The 2100 display treats incoming scripts much like a terminal. Characters will be placed one after the other on the screen until the end of the display is reached. When the end of the display is reached, one of two possible results can occur. If the display has been configured through a setup menu option to scroll vertically, then all characters on the screen will move up one line when the next character is received. The bottom line of the display will be erased and additional characters will be placed on the display starting at the leftmost position of the bottom line. If the setup option for vertical scrolling is not active, any characters received past the end of the screen are simply not displayed.

#### <span id="page-20-0"></span>**Using Control Characters**

Control characters can be used to control how scripts appear on the display. These control characters are treated as special functions by the display. They allow a script to clear the screen and move the cursor around the screen simply by including them as part of the script text. Figure 7 gives a list of available control characters. Since control characters are not displayable on most terminals or computers, a control character in this manual will always be depicted as a code name abbreviation enclosed between angle brackets. For example, the ASCII Form Feed character, decimal value 12, will be shown as **<FF>** for reference purposes only. The real script must contain the actual ASCII code (see **Literal Control Characters** later in this section).

# **Figure 7**

#### **Control Characters**

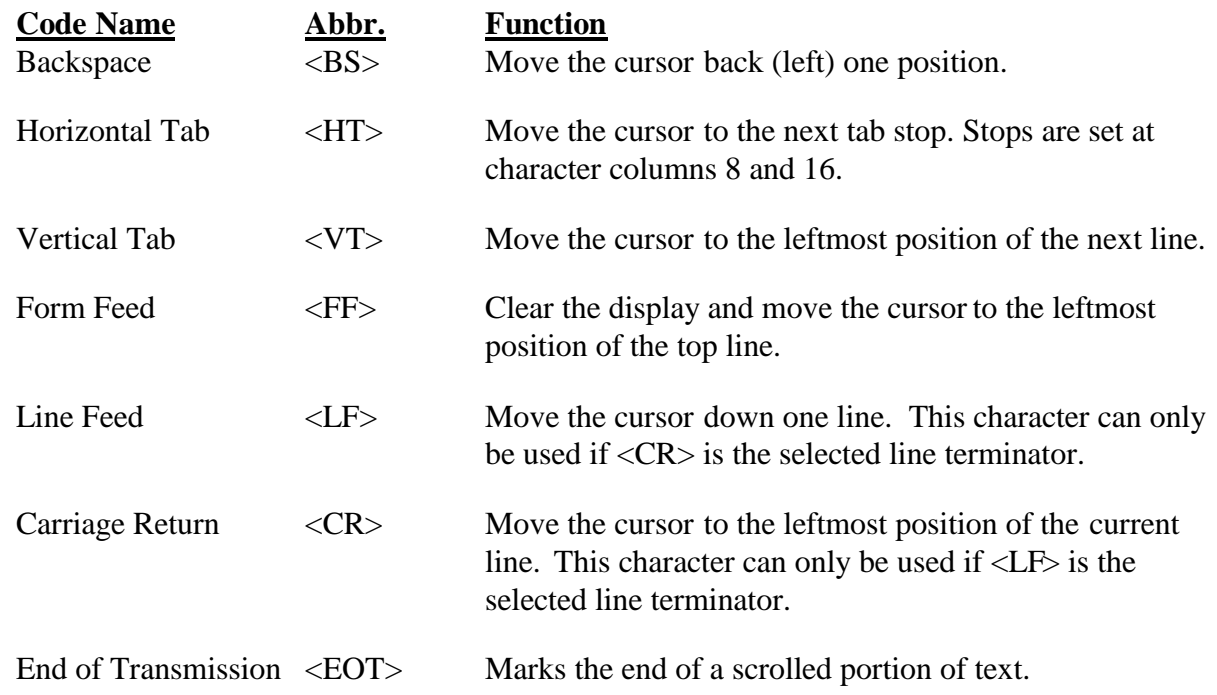

Control characters can be used to modify the previous example. Inserting the Form Feed character at the beginning of the scripts clears any previous message and starts the new text at line one, character one.

Script #1: <FF>Hello, world!

Hello, world!

Script #2: <FF>Good results.

Good results.

#### **Command Strings**

The combination of literal text and the control characters shown in Figure 7 illustrate how a great variety of text can be displayed on the 2100. Additional features such as blinking and different fonts require an additional control character, **<ESC>**. The **<ESC>** character, decimal value 27, is used by the 2100 to mark the beginning of a special display command. All extended functions are built using escape command sequences.

All escape command strings must begin with the **<ESC>** character and end with an upper or lower case letter. The letter is the part of the sequence which describes its function. Since there are 26 letters in the alphabet and both upper and lower case letters are used, there are 52 possible commands available. The 2100 uses far less than 52, making it possible to let the letter have meaning to the user. For example, the letter '**B**' is used to end the **Blink** command and **'C'** refers to the **Cursor** command.

Between the **<ESC>** character and the command letter is the argument list for the command. It is the argument list which allows the cursor command to move to a specific location or choose whether blink should be on or off. An individual argument is a number in the range -32768 to +32767. A semicolon is placed between adjacent arguments to separate them. The arguments are arranged in a reverse ordered list called a stack. As the display reads the escape sequence, it must separate the arguments.

The display considers an argument to begin when it finds a digit, **'0**' through '**9**', or a '**+**', or a '**-**'. The end of the argument is assumed to be the first non-digit found. If the sequence is correctly formatted, all arguments will end with a semicolon or the actual command letter for the function.

Once the display has found an entire argument, it is placed on the stack, as shown in Figure 8. The arguments wait on the stack until the display finds a command letter. When the command letter is found, the display begins removing arguments from the top of the stack to use in the command. The very first argument removed from the stack will always be the argument immediately preceding the command letter. If an argument list is shorter than the number required for a command, then attempting to get an argument from the stack will result in a zero value argument. Please note the shortcut arguments used in Figure 8. They are used to conserve script space. Extra spaces preceding an argument are ignored. This accommodates serial systems which insert a leading space for any positive number printed.

#### <span id="page-22-0"></span>**Figure 8 Stack Handling**

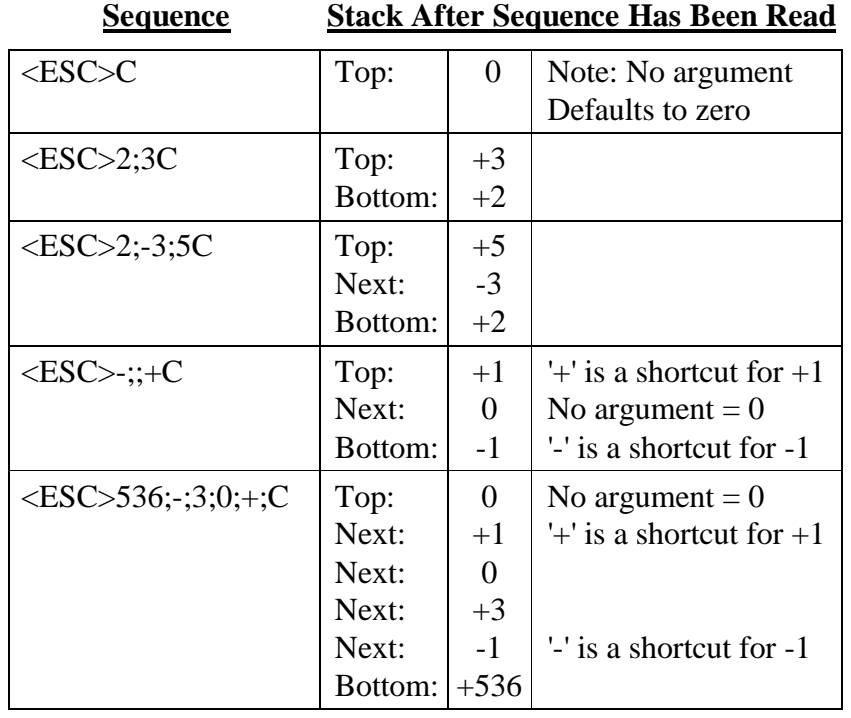

Each command letter determines the number of arguments required and the valid values that can be assigned. For example, the **Cursor** command (command letter **C**) expects to find two arguments on the stack. The top of the stack is always considered to be the column position and the next argument is always the line position.

For the first sequence in Figure 8, **<ESC>C**, the column to move to is zero. The **Cursor** command expects two arguments to be present in the script. The missing argument will be given the value of zero. In this case, the result should be to move the cursor to column zero, line zero. Since zero is not a valid value, the value "zero" will be replaced with the value "one". The actual result of this script would be to move the cursor to column one, line one.

In the third sequence, the column value is five. The line value "-3" is negative. For negative line values, the result will be no line cursor movement. Therefore, the result of this sequence would be to move the cursor to column five of the current line. The **Cursor** command only expects two arguments and the third sequence has more than two arguments. When more arguments are present than expected, the extra arguments will be discarded.

Virtually every feature of the 2100 display can be accessed with some kind of escape sequence, allowing scripts to have complete control of the 2100 display unit. Escape sequences fall into two broad categories: Display Attribute Control and Script Flow Control. Display Attribute controls are used to determine the appearance of the displayed text. Script Flow controls are used to control the order in which it is processed. Figure 9 summarizes the standard 2100 series escape sequences.

### <span id="page-23-0"></span>**Figure 9 Standard 2100 Display Escape Sequences**

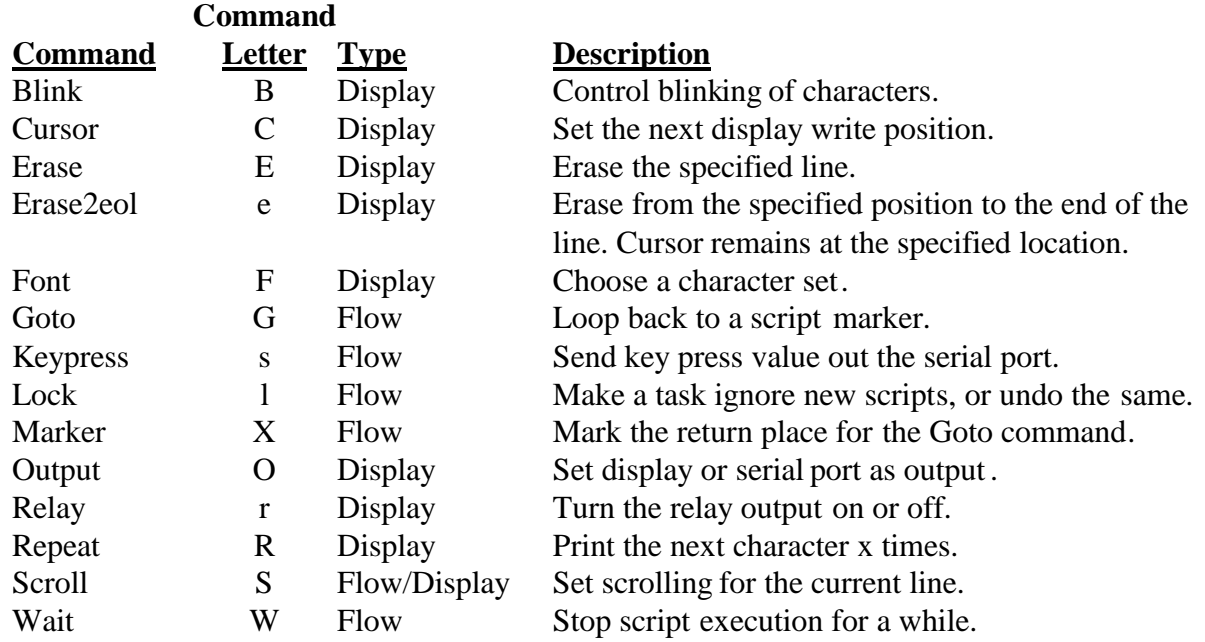

#### **Simple Examples To Try**

This example assumes that Line Terminator is set to  $\langle CR \rangle$  in setup and the unit address is set to 0. Refer to Sections 4.2, 4.3, and 4.14 for more information on the Scroll, Cursor, and Blink commands used below.

- Let's display message "Status OK!" on line 1 of the display.  $\bullet$  $\langle$ SOH>S0;0: Status OK!  $\langle$ CR>
- Now let's clear the display and leave the cursor on column 1 of line 1.  $\bullet$  $<$ SOH>S0:0: $<$ FF> $<$ CR>
- Now, let's scroll the message "Status OK!" on line 1 of the display. ٠  $<$ SOH>S0;0: $<$ ESC>28;SStatus OK!  $<$ CR>
- Scrolling requires a task of its own. What happens if we end the task? ٠ To find out, let's send a dummy message to task 0. This will end the old task 0.  $<$ SOH>S0;0: $<$ CR>

The previous command will end the scrolling task, but leave the text on the display wherever it was at the moment the new script was executed.

- Clear the display again.  $\blacklozenge$ <SOH>S0;0:<FF><CR>
- Now, let's blink the text "WARNING!" on line 2 of display starting at column 6. <SOH>S0;0:<ESC>2;6C<ESC>128;+BWARNING!<CR>
- Clear the display again.  $\bullet$  $<$ SOH>S0:0: $<$ FF> $<$ CR>

We're done!

#### <span id="page-24-0"></span>**Advanced Example Application Preface**

The commands in Figure 9 with the addition of display text and control characters are the basic building blocks of all scripts. Consider an example application where a PLC is monitoring the status of a machine and a number of its hoppers. The hoppers require manual filling on an irregular basis. When the PLC detects a low level on a hopper, we would like to alert the operator, inform him or her of the hopper number that needs filling, and receive a response indicating that the message was received. Otherwise, after a delay, we will alert the supervisor at another location.

To accomplish this we can use two Vorne 2100SB series displays. We decide to use 2180SB displays since they will give us the ability to simultaneously display up to four lines of text. This will give us the most flexibility for future needs. One display is mounted near the operator station and set to address 1. The other display is located near the supervisor and set to address 2. The displays and the PLC are wired in a multidrop configuration (see section 5.2 for more information on multidrop configuration).

The PLC will control the displays by sending scripts over the serial communication lines. The relay outputs on the 2100SB displays are connected to large annunciator lights. For our example, the PLC will send commands to the operator's 2100SB to display a message (inform the operator), turn on the strobed relay output (flashing annunciator light), and start the keypress script (check for a response). When a key is pressed, the 2100 display will transmit the keypress back to the PLC. Upon receiving the keypress acknowledgment from the 2100 display, the PLC will send new commands to that 2100SB, which display a new message, turn off the relay, and stop the keypress script. After a set time, if there is no response, the PLC will alert the supervisor by sending a message to the supervisor's 2100SB, and turning on his or her annunciator light. In this case, when a key is finally pressed on the operator's 2100SB, we will remove the alert status at the supervisor's 2100SB.

Take a minute to review the **Serial Buffer Scripts** information earlier in this section. Then as you review the scripts in this example, refer to the complete explanations of the commands in sections 4.2 to 4.14. The 'references' lines give a brief description of the action and a list of commands used. The line following each 'references' line displays the actual commands and syntax. The example assumes that the terminator selected in setup is CR.

Let's get started!

#### <span id="page-25-0"></span>**Advanced Example Application**

#### **Step 1 - We send commands to initialize display 1.**

- Terminate any task 0 previously running on display 1.  $<$ SOH $>$ S1:0
- Terminate any task 1 previously running on display 1.  $<$ SOH $>$ S1:1
- Terminate any task 2 previously running on display 1.  $<$ SOH $>$ S1;2
- Terminate any task 3 previously running on display 1.  $<$ SOH $>$ S1:3
- Make sure the relay of display 1 is off (using Relay command). <SOH>S1;0:<ESC>-r<CR>
- Clear display 1 <SOH>S1;0:<FF><CR>
- Scroll text "Status OK" on line 2 of display 1 using task 0 (using Cursor, and Scroll commands).

 $<$ SOH $>$ S1;0: $<$ ESC $>$ 2;20C $<$ ESC $>$ 28;SStatus OK  $<$ CR $>$ 

#### **Step 2 - We send commands to initialize display 2.**

- Terminate any task 0 previously running on display 2.  $<$ SOH $>$ S2;0
- Terminate any task 1 previously running on display 2.  $<$ SOH $>$ S2;1
- Terminate any task 2 previously running on display 2.  $<$ SOH $>$ S2:2
- Terminate any task 3 previously running on display 2.  $<$ SOH $>$ S2;3
- Make sure the relay of display 2 is off (using Relay command). <SOH>S2;2:<ESC>-r<CR>
- Clear display 2 <SOH>S2;0:<FF><CR>
- Scroll text "Status OK" on line 2 of display 2 using task 0 (using Cursor, and Scroll commands).

<sOH>S2;0:<ESC>2;20C<ESC>28;SStatus OK <CR>

**Step 3 - The PLC detects a low level in hopper #9, and sends a warning notice to the operator**.

- $\bullet$  Erase line 2 of display 1 using task 0 (using Erase command). Note that this script will also end scrolling for task 0, and leave the cursor on line 2 of the display. <SOH>S1;0:<ESC>2E<CR>
- Blink text "WARNING!" starting at column 6 on line 1 of display 1 using task 0 (using Cursor and Blink commands).

```
<SOH>S1;0:<ESC>1;6C<ESC>128;+BWARNING!<ESC>-B<CR>
```
- $\bullet$  Display text "Hopper #9 LOW!" on line 3 and "Press F1 to confirm" on line 4 of display 1 using task 0 (using Cursor command). <SOH>S1;0:<ESC>3;4CHopper #9 LOW!<ESC>4;1CPress F1 to confirm<CR>
- Cycle relay on display 1 using task 1 (using Relay, Wait, and Goto commands). <SOH>S1;1:<ESC>+r<ESC>0;10W<ESC>-r<ESC>0;10W<ESC>G<CR>
- Start the Keypress Script on display 1 to check for a keypress (using Keypress script). Note that this script always uses task 3.  $<$ SOH>S1;3:<ESC>-1s<CR>

**Step 4 - The PLC starts a timer.** 

**Scenario A - The Operator Responds.**

**Scenario A (Step 5) - If the operator responds by pressing the F1 key before the timeout, the PLC will receive the ASCII character "1" from the keypress script, and will send a new message to the operator.**

- Erase line 4 of display 1 using task 0 (using Erase command). <SOH>S1;0:<ESC>4E<CR>
- Display text "Thank You" on line 4 of display 1 using task 0 (using Cursor command). <SOH>S1;0:<ESC>4;5CThank You<CR>
- Stop the Keypress Script on display 1. Note that running anything in task 3 will halt the script.  $<$ SOH $>$ S1:3: $<$ CR $>$

#### **Scenario A (Step 6) -The operator fills hopper #9 and the PLC no longer detects a low level on hopper #9. The PLC removes the warning status to the operator.**

- Turn relay of display 1 off using task 1 (using Relay command).
	- <SOH>S1;1:<ESC>-r<CR>
- Clear display 1.

 $<$ SOH>S1;0: $<$ FF> $<$ CR>

Scroll message "Status OK" on line 2 of display 1 using task 0 (using Cursor and Scroll commands).

 $<$ SOH>S1;0: $<$ ESC>2;20C $<$ ESC>28;SStatus OK  $<$ CR>

**Scenario B - The Operator Does Not Respond.**

**Scenario B (Step 5) - If the operator does not respond by pressing the F1 key before the timeout, the PLC will not receive the ASCII character "1" from the keypress script, and will send a warning status to the supervisor** .

- $\bullet$  Erase line 2 of display 2 using task 0 (using Erase command). Note that this script will also end scrolling for task 0, and leave the cursor on line 2 of the display. <SOH>S2;0:<ESC>2E<CR>
- Blink text "WARNING!" starting at column 6 on line 1 of display 2 using task 0 (using Cursor and Blink commands). <SOH>S2;0:<ESC>1;6C<ESC>128;+BWARNING!<ESC>-B<CR>
- Display text "Hopper #9 LOW!" on line 3 of display 2 using task 0 (using Cursor command). <SOH>S2;0:<ESC>3;4CHopper #9 LOW!
- Cycle relay on display 2 using task 1 (using Relay, Wait, and Goto commands). <SOH>S2;1:<ESC>+r<ESC>0;10W<ESC>-r<ESC>0;10W<ESC>G<CR>

We're all done!

The scripts in the previous example were presented in a straightforward and elementary manner. In many instances the scripts can be combined and simplified to reduce the overall program length and number of transmissions required, but care must be taken to account for all tasks that are running.

For example the following script:

<SOH>S1;0:<ESC>2E<ESC>1;6C<ESC>128;+BWARNING!<ESC>-B<ESC>3;4C Hopper #9 LOW!<ESC>4;1CPress F1 to confirm<CR>

would end scrolling, erase line 2, blink message "WARNING!" starting at column 6 on line 1, display message "Hopper #9 LOW! on line 3, and display message "Press F1 to confirm" on line 4 of display 1 - all using task 0. This results in a smaller program and fewer required transmissions than the following scripts that were used:

> <SOH>S1;0:<ESC>2E<CR> <SOH>S1;0:<ESC>1;6C<ESC>128;+BWARNING!<ESC>-B<CR> <SOH>S1;0:<ESC>3;4CHopper #9 LOW!<ESC>4;1CPress F1 to confirm<CR>

<span id="page-28-0"></span>When writing scripts keep in mind:

Running a script in a task will terminate the previous script running in that task.

A task that writes static data to the display (including blinked characters) terminates as soon as the data is written. None the less, the information will be displayed until it is erased or overwritten.

Scrolling text requires a separate task as long as the scrolling continues. Erasing a display using <SOH>S2;0:<FF><CR> which is executed using task 0 would not stop any scrolling text using tasks 1, 2, or 3.

Also, remember multiple scripts can often be combined into one.

#### **Literal Control Characters**

Literal Control Representation format is used if you want to display the character associated with the ASCII control characters or if you want to transmit the control characters to a peripheral device, using the **Output** command. The following table shows the control characters, their literal control representations, and the associated displayable characters. Only the combinations listed in Table Don the following page will be converted; all other combinations will be displayed unchanged.

For example, if you wanted to display: **C** I love my 2100 **C**

You would type:  $\text{#C I love my } 2100 \text{ } \text{#C}$ 

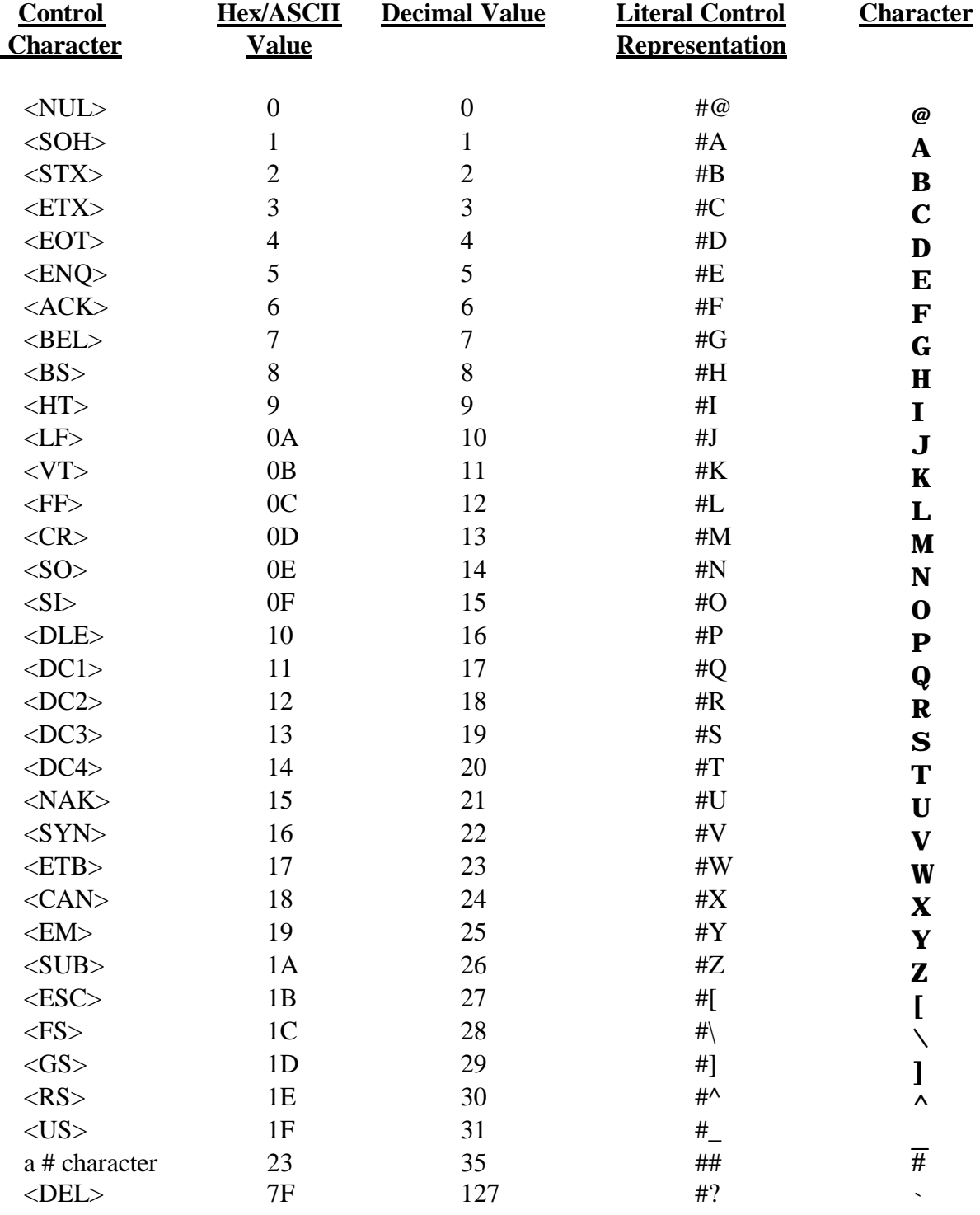

#### <span id="page-29-0"></span>**Table D Literal Control Characters**

#### <span id="page-30-0"></span>**4.2 Blink**

The **Blink** command is used to make displayed characters blink at a specified rate. The text to be blinked must be bracketed on each side by a **Blink** command string.

#### *Format:* **<ESC>***rate***;***switch***B**

*rate* This argument is used to specify the blinking rate. The range of values is 1 through 255. The fastest rate is 1 and 255 is the slowest rate. If zero is entered, the rate that was used in the last **Blink** command will be chosen. The 2100 Display is initialized with a default blink rate of 20. The blink rate is a global setting. Therefore, display characters with the blinking attribute will blink at whatever rate was most recently selected.

> <ESC>128;+B is a midrange blink rate  $\langle$ ESC $>1$ ;+B is the fastest blink rate  $\langle$ ESC $>$ 255;+B is the slowest blink rate

- *switch* This argument is used to turn blinking on, off, or to toggle the current setting. Toggle is useful for terminating **Blink** in a script.
	- **+** Blink on (+ is a shortcut for +1).
	- **-** Blink off (- is a shortcut for -1).
	- **0** Toggle from previous state. If the first **Blink** command starts text blinking, the second **Blink** command can have zero entered for this argument which would toggle the **Blink** command from start blinking to stop blinking. The default value is 0.
- **B** The upper-case letter **B** is used to invoke the **Blink** command.

#### *Example (assumes the line terminator is set to <CR>):*

<SOH>s:<ESC>+B Blinking<ESC>B Not<CR>

In this example, two **Blink** command strings are included. The first command string turns on the blink effect and the second command string terminates the blink effect. The word "Blinking" will blink at the previously selected or default blink rate. The word "Not" will not blink.

#### <span id="page-31-0"></span>**4.3 Cursor**

The **Cursor** command is used to explicitly specify the position where the next character will be displayed. Two arguments are associated with this command.

#### *Format:* **<ESC>***line***;***column***C**

- *line* This argument is used to specify the line on which the next character will be placed. The range of values for this argument is 1 or 2 for the 2140 or 1 thru 4 for the 2180. Zero, no number, or a number greater than the maximum number of lines on the display, default to 1. Negative values will result in no line cursor movement.
- *column* This argument is used to specify the column position where the next character will be placed. The range of values for this argument is 1 thru 20. One is the left most column and 20 is the right most column. Zero, no number, or numbers greater than 20 default to one. Negative values will result in no column cursor movement.
- **C** The upper-case letter **C** is used to invoke the **Cursor** command.

#### *Example (assumes the line terminator is set to <CR>):*

#### <SOH>s:<ESC>CM<CR>

In this example, the letter "M" will be placed in the first column of the first line.

#### *Example (assumes the line terminator is set to <CR>):*

 $<$ SOH>s: $<$ ESC>2;15CT $<$ CR>

In this example, the letter "T" will be placed in the fifteenth column of the second line.

#### <span id="page-32-0"></span>**4.4 Erase**

The **Erase** command clears the specified line and leaves the cursor at the first column of the line. One argument is required for this command.

#### *Format:* **<ESC>***line***E**

- *line* This argument specifies the line to erase. Line numbers are 1 or 2 for 2140 units, and 1 thru 4 for 2180 units. The default is the current line if no line is specified.
- **E** The upper-case letter **E** is used to invoke the **Erase** command.

#### *Example (assumes the line terminator is set to <CR>):*

<SOH>s:<ESC>2E<CR>

In this example, the contents of the second line would be erased and the cursor would be placed in the first column of the second line.

#### <span id="page-33-0"></span>**4.5 Erase2eol**

The **erase2eol** command clears the line from the specified location to the end of that line. This command is useful when writing over existing text that might be longer than the new text. The format allows the user to define the line and column position from which to erase, but it is possible, and frequently more useful, to simply erase from the current position with no cursor movement. After an **erase2eol** command has been executed, the cursor is left at the position from which the **erase2eol** command took effect.

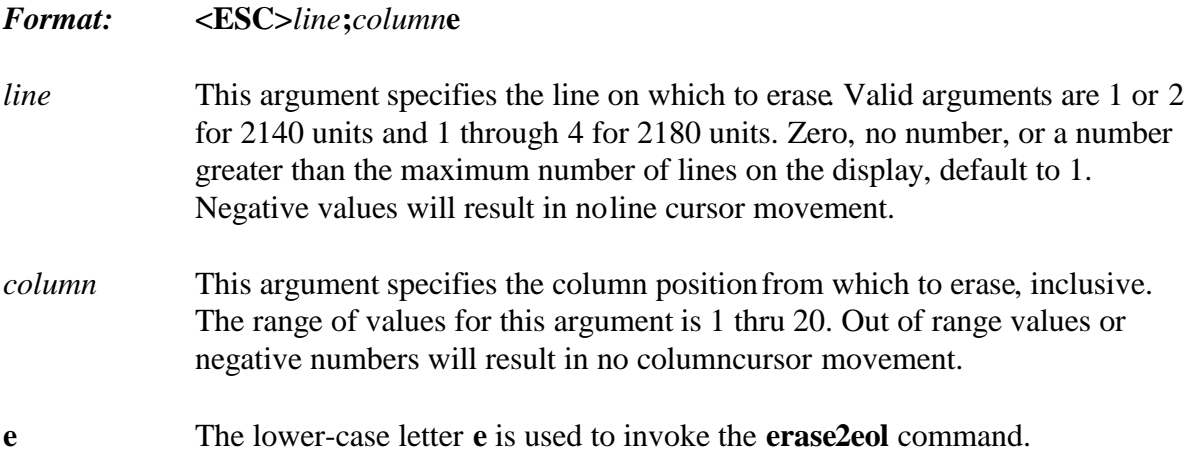

#### *Example (assumes the line terminator is set to <CR>):*

<SOH>s:<ESC>2;1CNew Text<ESC>-;-e<CR>

In this example, the **Cursor** command is used to move to line 2, column 1, where "New Text" is written. The **erase2eol** command will clear the line from the character position following "New Text" (the current cursor position) to the end of the line. The cursor will remain at the position following "New Text". Note that the example makes use of the fact that using negative values for the arguments result in no cursor movement. Also, note that a shortcut is used in this example where "-" is substituted for "-1" in the **erase2eol** command.

#### <span id="page-34-0"></span>**4.6 Font**

The **Font** command is used to select the character set that will be displayed on the 2100 Display. Available fonts include the full 256 character IBM® set, the JIS8 (Katakana) character set and the Slavic (Latin II) character set. One argument is required for this command. The IBM® character set is the default character set. Note that the bottom "page" of 128 characters is the same for all three fonts. It is the upper "page" of 128 characters that varies between fonts. Refer to Appendix C - Character Sets.

The **Font** command is specific to a task. When a font selection is made, it remains in effect for subsequent messages (of the same task) unless explicitly changed.

#### *Format:* **<ESC>***font***F**

- *font* This argument specifies the character set to be used following the **Font** command. Available values for this argument are 1, 2 and 3. The default is 1.
	- **1** Selects the full 256 character IBM® set.
	- **2** Selects the JIS8 (Katakana) character set.
	- **3** Selects the Slavic (Latin II) character set. Consult the factory for details on the Slavic character set, or refer to DOS code page 852.
- **F** The upper-case letter **F** is used to invoke the **Font** command.

#### *Example (assumes the line terminator is set to <CR>):*

#### <SOH>s:<ESC>2F<CR>

In this example, the Katakana character set will be used for the text following the **Font** command entry.

#### <span id="page-35-0"></span>**4.7 Goto**

The **Goto** command is used to repeat the preceding text and commands the number of times specified by the arguments. The repeated portion of the script would be from the specified **Marker** command. Refer to the description of the **Marker** command, Section 4.10. Two arguments are required for this command.

- *Note:* Nested **Goto** commands referenced to the same marker are not recommended because it results in an infinite loop.
- *Note:* If a marker command is not included in a script containing a **Goto** command, the **Goto** command will loop to the beginning of the script.
- *Format:* **<ESC>***marker***;***repeat***G**
- *marker* The **Marker** command has a matching argument so that the loop is from the marker location to the **Goto** command. Valid values for this argument are 0 and 1. The default value is zero.
- *repeat* This argument specifies the number of times to repeat the preceding part of the script before the display will move on to process the rest of the script. The range of values for this argument is 0 through 255. Zero will cause repeating until a new script of the same task is received (also called an infinite goto). The default value is zero.
- **G** The upper-case letter **G** is used to invoke the **Goto** command.

#### *Example (assumes the line terminator is set to <CR>):*

<SOH>s:<FF>Repeat again<ESC>X<VT>and again<ESC>3G!!!!<CR>

This script executed on a 2180 display will clear the display, write "Repeat again" on the first line and then repeat three times the process of moving to the next line and writing "and again". Finally, the unit will write "!!!!" following the last repeated text. Note that the **Marker** for the **Goto** in the example script is the <ESC>X. The resulting message would appear as:

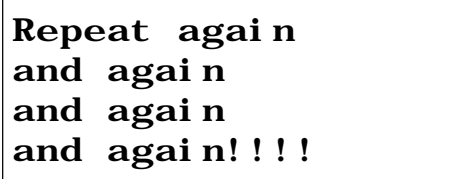
#### **4.8 Keypress Script**

The **Keypress script** is not actually a command, but rather a predefined script included in permanent 2100SB memory. The script simplifies the use of the front panel keys. The **Keypress script** always uses task 3. Therefore, running any other script in task 3 will terminate the **Keypress script**.

#### *Format:* **<ESC>**-1**s**

-1 This argument specifies the predefined **Keypress script**.

**s** The lower-case letter **s** is used to invoke the **Keypress script**.

#### *Example (assumes the line terminator is set to <CR>):*

#### $<$ SOH>S1: $<$ ESC>-1s $<$ CR>

This script will cause any keys pressed on the 2100 series display with address 1 to be transmitted back to the host. The following chart describes the relationship between keys pressed and characters transmitted.

- F1 Transmits the character "1" (ASCII 31) decimal value  $=$  49
- F2 Transmits the character "2" (ASCII 32) decimal value  $= 50$
- F3 Transmits the character "3" (ASCII 33) decimal value = 51
- *Note:* Since there is no active serial communication handshaking, care should be taken when executing the **Keypress script** on a networked display. Anytime this script is executing, the 2100SB will immediatelytransmit a character every time a key is pressed.

#### **4.9 Lock**

The **lock** command is used to control message display. When the lock mode is enabled, the current script must complete before another script using the same task can be executed. If the lock mode is disabled, the current script will be terminated upon receiving a new script. The **lock** command is specific to a task. One argument is required for this command.

*Note:* Scripts with infinite **Scroll**, or infinite **Goto** commands should not be used in the lock mode. The script will never be completed and the subsequent scripts will not be executed.

If the current script is locked and executing when a new script is sent, up to 8 new scripts of 256 characters can be queued.

*Format:* **<ESC>***switch***l**

*switch* This argument is used to enable or disable the lock mode. The default value is zero. **+** Enable lock mode (+ is a shortcut for +1). Disable lock mode (- is a shortcut for -1). **0** Toggle from previous state. **l** The lower-case letter **l** is used to invoke the **lock** command.

#### *Example (assumes the line terminator is set to <CR>):*

<SOH>s:<FF><ESC>+lPriority Message<ESC>200W<ESC>-l<CR>

This script clears the screen and displays "Priority Message", then waits for 20 seconds before unlocking the script. The script cannot be interrupted until it is unlocked. Refer to Section 4.15 for details on using the **Wait** command.

#### **4.10 Marker**

The **Marker** command is used to specify the beginning point of a **Goto** loop. One argument is required for this command.

#### *Format:* **<ESC>***marker***X**

*marker* This is the matching argument to the marker value in the **Goto** command so that the loop is from the **Marker** location to the **Goto** command location. Valid values for this argument are 0 and 1. If no value is entered or if the value is greater than 1, the value will default to zero.

**X** The upper-case letter **X** is used to invoke the **Marker** command.

#### *Example (assumes the line terminator is set to <CR>):*

<SOH>s:I feel <ESC>1XGREAT! <ESC>1;2G<CR>

This example would display as:

### I feel GREAT! GREAT!

#### **4.11 Output**

The **Output** command is used to direct characters to the serial port or to the display screen. This command requires one argument. The **Output** command is specific to a task, and therefore only affects routing of text for the task referenced in the script.

#### *Format:* **<ESC>***route***O**

- *route* This argument specifies the desired routing of the text. The value for this parameter must be 0 thru 5.
	- **0** Direct the text following the command string to the screen of the 2100 Display. This is the default setting.
	- **1** Direct the text following the command string to the serial port. The text will be directed to the RS232 port output (pin 2) and the RS422 port output (pins 3 and 4). The baud rate and data bits for the output are the same as the input settings which are selected during setup.
	- **2** Dual output (0 and 1 simultaneously).
	- **3** Reserved for system use.
	- **4** Reserved for system use.
	- **5** Reserved for system use.
- **O** The upper-case letter **O** is used to invoke the **Output** command.

#### *Example (assumes the line terminator is set to <CR>):*

<SOH>s:<FF>Done<ESC>1O#M#JBatch #24 Done#M#J<ESC>0O<CR>

This script clears the screen and writes "Done" on the display screen and transmits out of the serial port:

#### <CR><LF>Batch #24 Done<CR><LF>

to a peripheral device, perhaps a line printer, computer or another Vorne display. Finally, a closing **Output** command is used so that subsequent scripts (of the same task number) are directed to the display screen. Otherwise, subsequent scripts (of the same task) would also be directed to the serial port. Note that the transmitted <CR> and <LF> characters are entered via their Literal Control Representation formats.

*Note:* Any commands embedded in the text that are intended for the peripheral must be in the Literal Control Representation format. Refer to the Literal Control Characters - Table D.

#### **4.12 Relay**

The **relay** command is used to control the SPDT relay on the 2100 Display. This relay is rated for 120 VAC 1A. The **relay** command combined with the **Wait** command can control the relay with delay and duration timing as shown in the example below. One argument is required for this command.

#### *Format:* **<ESC>***switch***r**

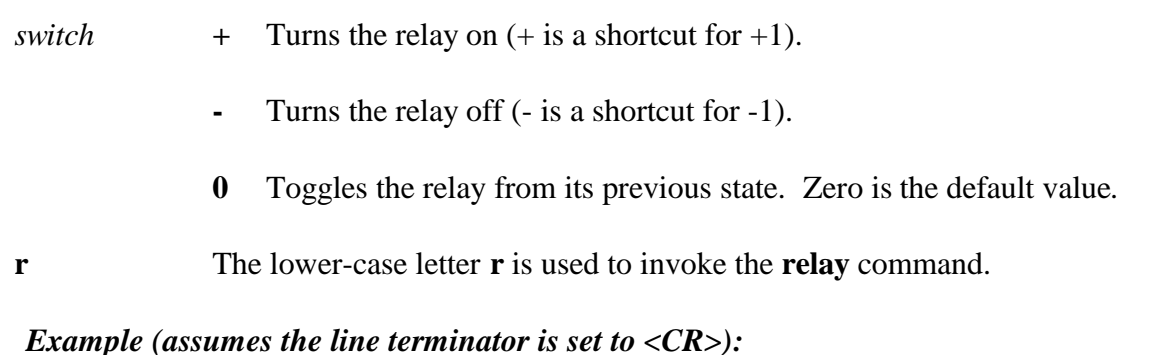

<SOH>s:<ESC>+r<ESC>10W<ESC>-r<ESC>20W<ESC>+r<ESC>10W<ESC>-r<CR>

This example would turn on the relay for one second, then turn off the relay for two seconds, turn it back on for one second and then off again. Remember, in order for the relay script to continue cycling the relay, it must be running in its own uninterrupted task. Refer to the description of the **Wait**

command for further explanation of its operation.

#### **Warning: Use the relay for annunciation only! Do not use the relay for control applications.**

#### **4.13 Repeat**

The **Repeat** command allows the character following the command string to be repeated a specified number of times. This can be used to insert multiple blank characters when scrolling or reduce the size of scripts with many repeating characters. One argument is required for this command.

#### *Format:* **<ESC>***count***R**

- *count* This argument specifies the number of times the character following the command string is to be repeated. The range of values is 1 to 255. Zero and one produce one character. The default value is zero.
- **R** The upper-case letter **R** is used to invoke the **Repeat** command.

#### *Example (assumes the line terminator is set to <CR>):*

```
<SOH>s:<ESC>8R-Vorne<ESC>7R-<CR>
```
In this example, eight dashes would be displayed, then the word "Vorne" followed by seven more dashes.

--------Vorne-------

#### **4.14 Scroll**

The **Scroll** command is used to scroll characters, from right to left, on the current line. The text to be scrolled must be preceded by the **Scroll** command and terminated by either an **<EOT>** character (decimal value 04) or the end of the script. Regardless of the column position of the cursor, scrolling text will always begin at the rightmost character of the current line and scroll to the left, pushing any existing text off the line ahead of it. The two possible arguments for the **Scroll** command allow the user to specify the speed of the scrolled message and how many times the text should scroll.

- *Format:* **<ESC>***rate***;***repeat***S**
- *rate* This argument specifies the scroll rate. The number represents the time in 0.2 second increments required for a character to scroll across the 20 character line. The range of acceptable values is 1 through 255. Thus a character can take from 0.2 to 51 seconds to travel across the line. A value of zero or no number selects the previous rate, or, if no previous rate is available, selects the default rate of 20.
- *repeat* This argument specifies the number of times the scrolling text should repeat. Acceptable values are from 1 through 255, and represent the actual number of repeats. A value of zero or no number will cause the text to scroll continuously until it is explicitly cleared or a new script of the same task is received by the display (also called an infinite scroll).
- **S** The upper-case letter **S** is used to invoke the **Scroll** command.

#### *Example (assumes the line terminator is set to <CR>):*

 $\langle \text{SOH}\rangle$ s: $\langle \text{ESC}\rangle$ 50;0S scrolling text $\langle \text{EOT}\rangle$ 

('\_' indicates a space character)

This example script would cause the text

#### scrolling text

to continuously scroll across the current line. The four spaces provide a break between consecutive scrolls. The scroll speed would be such that it would take ten seconds for a character to move completely across the line. The scrolling would continue until the line is explicitly cleared or another script takes control of the line.

The user should note that, when scrolling repetitively, consecutive scrolls will immediately follow the previous one. For this reason, space characters should be inserted preceding or following the scrolled text to provide a break between repetitions, as shown in the preceding example. It should also be noted that the scrolling will come to a halt on the last repetition

once the last character of the scrolled text (including any spaces) has appeared at the far right of the line. If it is desired to have the visible text scroll all the way off the line on the last repetition, the user should either pad the text with 20 trailing spaces, or use another **Scroll** command that simply scrolls 20 spaces onto the line. The first method will insert 20 spaces between each consecutive scroll. The second technique will allow the user to use fewer spaces between the repeated text and still scroll off the last repetition.

#### *Example (assumes the line terminator is set to <CR>):*

<SOH>s:<ESC>2;1C<ESC>7S\_ \_ \_ \_ \_example two<EOT><ESC>1S<ESC>20R\_<CR>

('\_' indicates a space character)

This example script would cursor to line 2 and scroll the text

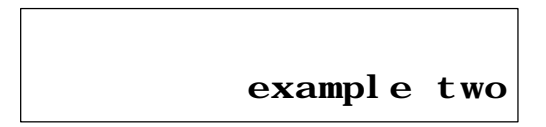

seven times at the previously specified or default rate. After the text has scrolled on to the line for the seventh time, the unit is finished processing the first **Scroll** command. If the script ended here, the display would end up showing:

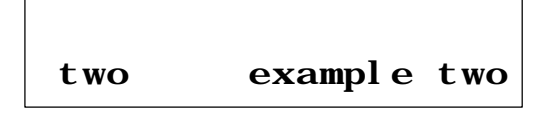

However, there is another **Scroll** command which will scrollon twenty space characters. This will have the effect of scrolling off the existing text left over from the first **Scroll** command. The second **Scroll** command specifies the same rate as the first **Scroll** command and since there is no delay, the leftover text from the first scroll will simply keep moving to the left as it is scrolled off by the twenty spaces. Note the use of the **Repeat** command as a shortcut to typing twenty space characters.

#### **4.15 Wait**

The **Wait** command is used to pause the processing of a script for a specified length of time. The **Wait** command allows timing control and with the **Goto** command, allows control over alternating several lines of text or repeating some text or function, without having to retransmit any data. This command has two possible arguments.

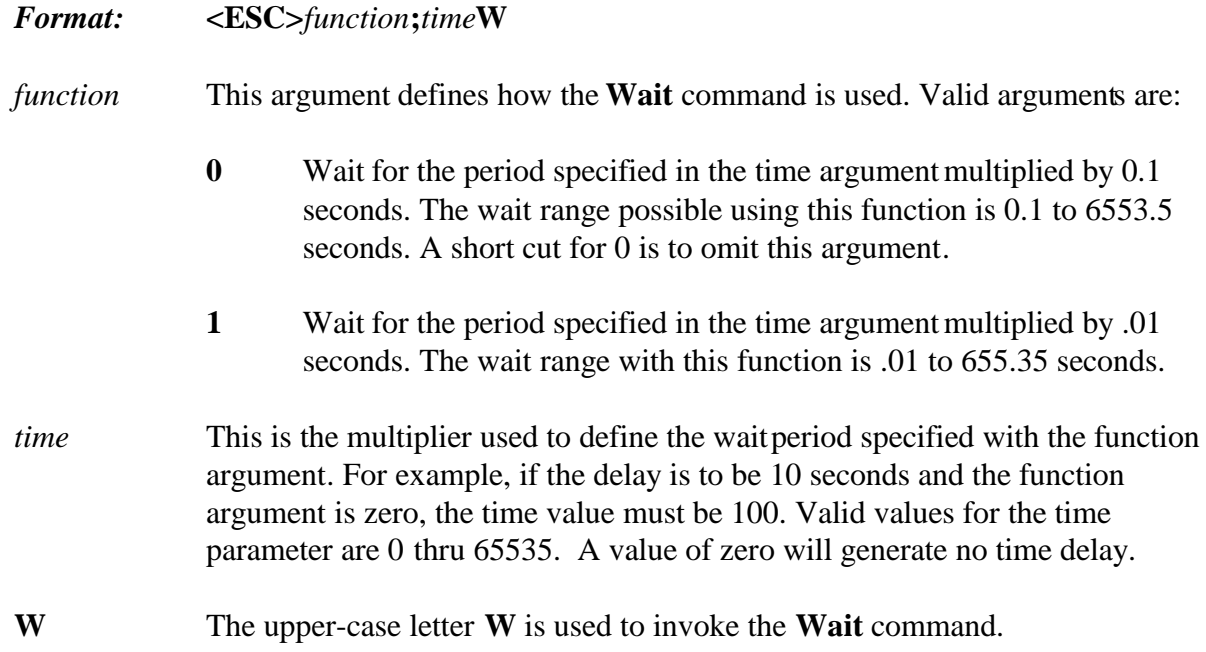

#### *Example (assumes the line terminator is set to <CR>):*

<SOH>s:<FF><ESC>1XWARNING<ESC>20W<FF><ESC>5W Low Pressure<ESC>30W<FF><ESC>5W<ESC>1;0G<CR>

This script uses the **Wait** command in combination with the **Goto** and **Marker** commands to control the timing of a repetitive looping message. The script clears the display of any existing text, drops a **Marker** reference, and then writes the text "WARNING" on the first line. Next, the unit waits for 2 seconds, clears the display, waits 0.5 seconds, and then writes the text "Low Pressure." Following a 3 second wait, the unit again clears the display, waits 0.5 seconds, and then loops back to the **Marker** location. The **Goto** command specifies continued repetitions, so the script will continue alternating between "WARNING" and "Low Pressure" until it is terminated by a different script.

# **5 Serial Port Operation**

#### **5.1 Communicating To A Single Display**

Communications from the host can be sent to a single 2100 Display in either RS232 or RS422.

#### **Wiring to a Single Display**

Connections to the serial port are made to either the RS232 connector or the RS422 connector on the rear of the unit. The serial port is comprised of an RS422 communications port and a built-in RS232 to RS422 converter. The host must communicate with the 2100SB either via the RS232 converter port or the RS422 port. Only one port can be used at any given time. The following tables identify all of the serial port connections for the 2100 Display.

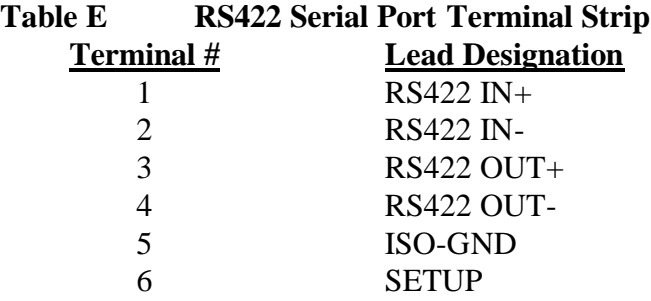

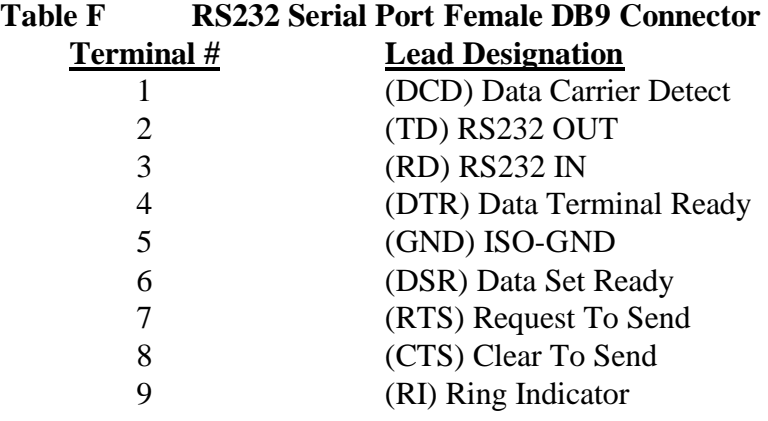

*Note:* RTS and CTS are internally connected. DSR, DTR, and DCD are internally connected. RI is driven active.

*Note:* All ISO-GND terminals are internally connected.

The following diagrams show wiring examples for connecting the host to a single 2100 Display using RS232 or RS422 data types. For RS232 communications, the only connections absolutely necessary are the ones shown for pin 2 (232 OUT), pin 3 (232 IN), pin 5 (SIGNAL GROUND), and pin 7 (RTS). All other RS232 connections are only necessary for programs or equipment that require the use of handshaking signals.

#### **Figure 10 Single Unit - RS232 Diagram**

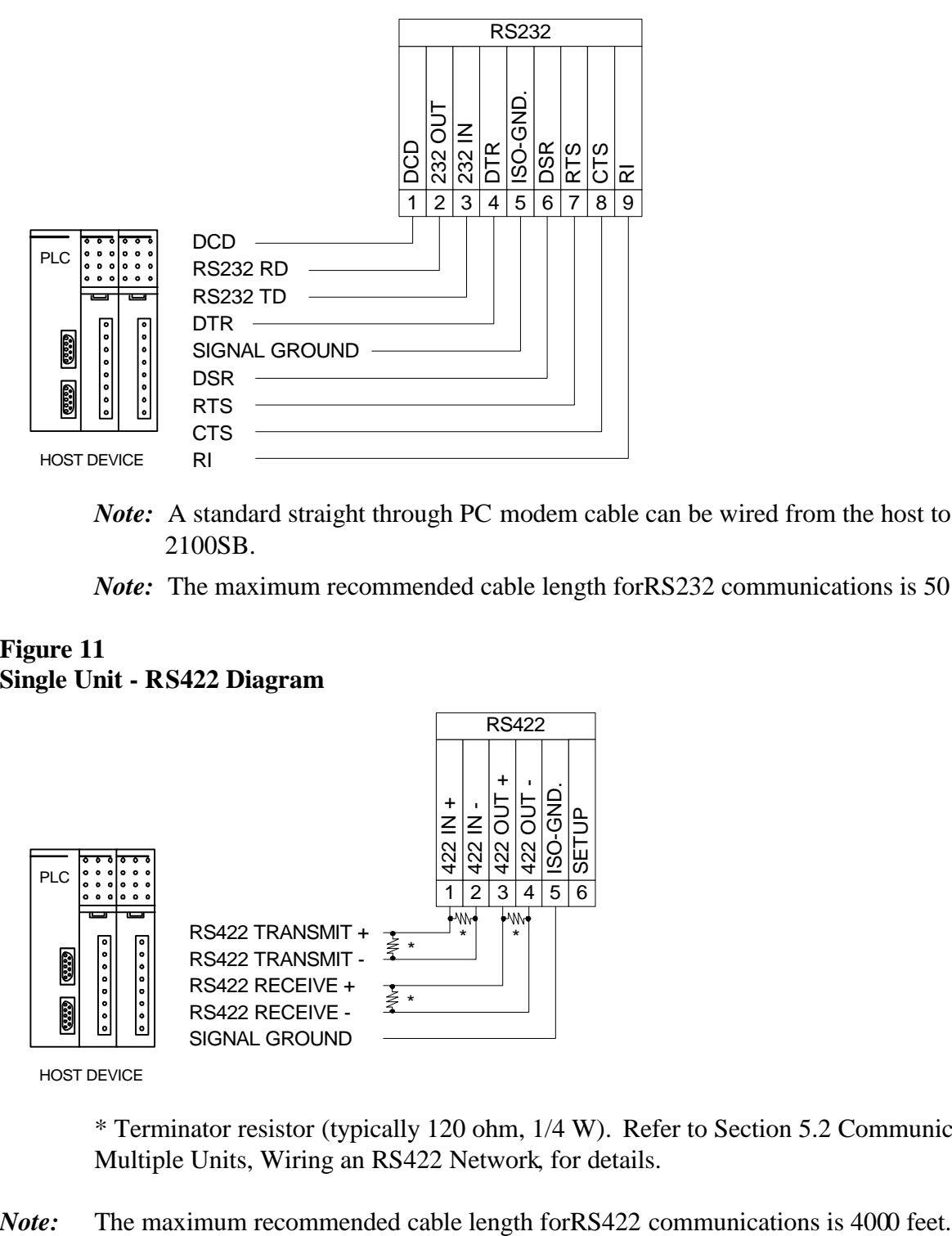

*Note:* A standard straight through PC modem cable can be wired from the host to the 2100SB.

*Note:* The maximum recommended cable length for RS232 communications is 50 feet.

#### **Figure 11 Single Unit - RS422 Diagram**

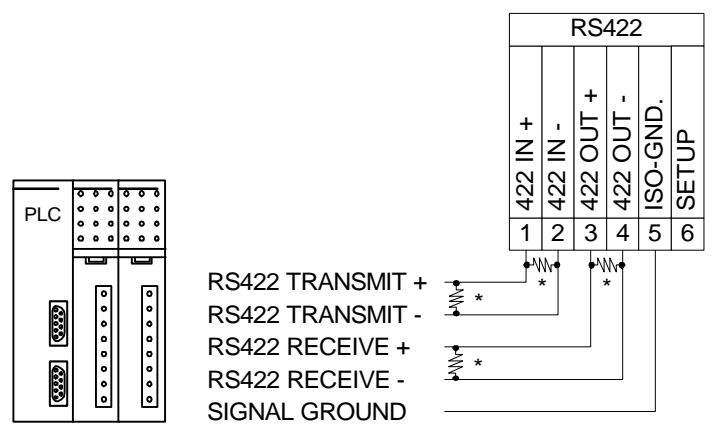

HOST DEVICE

\* Terminator resistor (typically 120 ohm, 1/4 W). Refer to Section 5.2 Communicating to Multiple Units, Wiring an RS422 Network, for details.

#### **5.2 Communicating To Multiple Units**

#### **Understanding An RS422 Network**

Units may be configured in a multidrop network where the host RS422 signal is connected directly to multiple 2100 display units. A maximum of 32 display units or 4000 feet of cable may be connected to a single host output in a multidrop configuration.

RS422 Multidrop

This configuration is used when the host output is RS422. The RS422 output from the host is wired in parallel to all of the 2100 Display units in the network.

#### **Wiring An RS422 Network**

#### **Terminating**

The network wiring must be terminated correctly at both the beginning (the host in the drawing below) and at the last 2100 ending the network. In reality, the host can be connected anywhere on the network. The terminating resistors must still be installed at both ends of the network. If the host is connected at the center of the network, terminating resistors would be required on the two end 2100's. In this case, no terminating resistors would be required at the host. The purpose of the terminating resistors is to prevent reflection problems. The resistance value of the terminating resistors should match the characteristic impedance of the cable. A typical value for this is 120 ohm.

#### **RS422 Multidrop**

The diagram below shows the required 120 ohm resistors (assuming that the host is at one end of the network) and illustrates the proper wiring for an RS422 multidrop network. RS422 multidrop is the basic network configuration for 2100 display units.

#### **Figure 12 RS422 Multidrop Wiring**

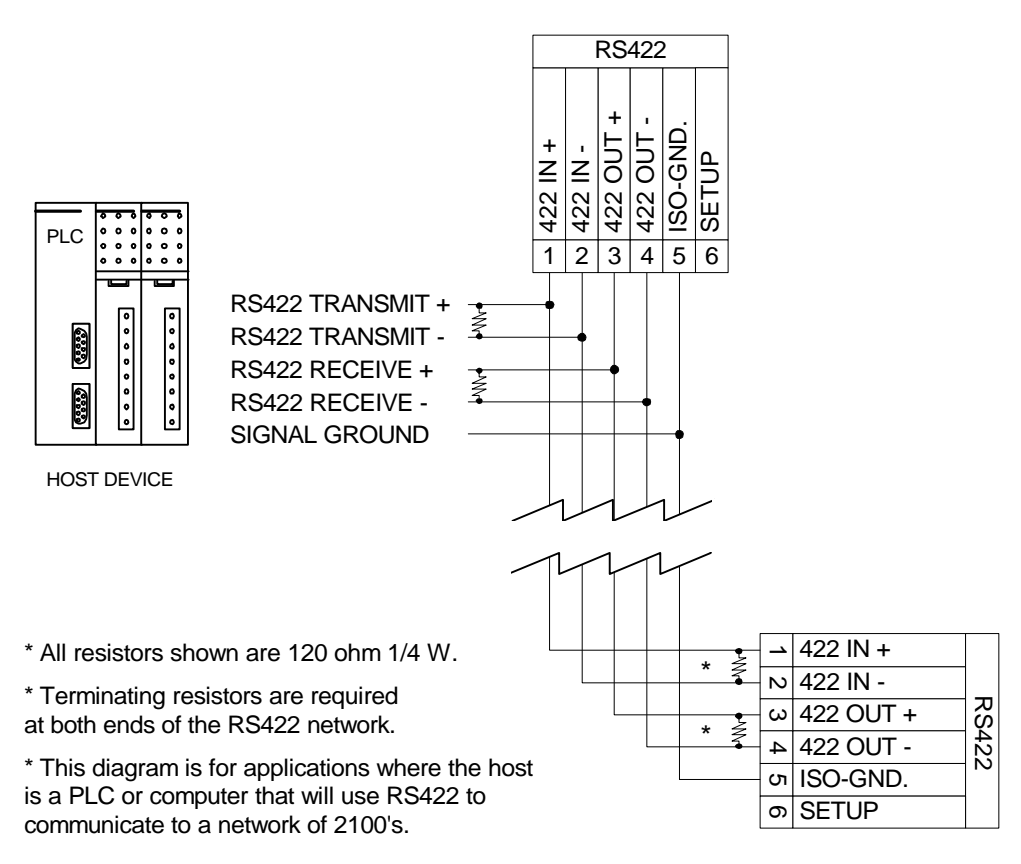

#### **RS232 Converter**

All 2100 Display units have a built-in data converter that can be used to convert the host RS232 data to RS422. This allows the host to communicate via RS232. The converter unit then retransmits the data out its RS422 port to all other units on the network.

• RS232 to RS422 Conversion

This configuration is used when a host RS232 output is converted to RS422 by one of the 2100 units for use in a multiple display network. The host is wired to a 2100 Display's RS232 converter port. Then, the RS422 output from that 2100 Display unit is wired in parallel to all of the other 2100 Display units in the network. The RS422 portion of the wiring in the network is the same for all network configurations. The following diagram shows the internal RS232 to RS422 converter of a 2100 Display.

#### **Figure 13 RS232 Converter**

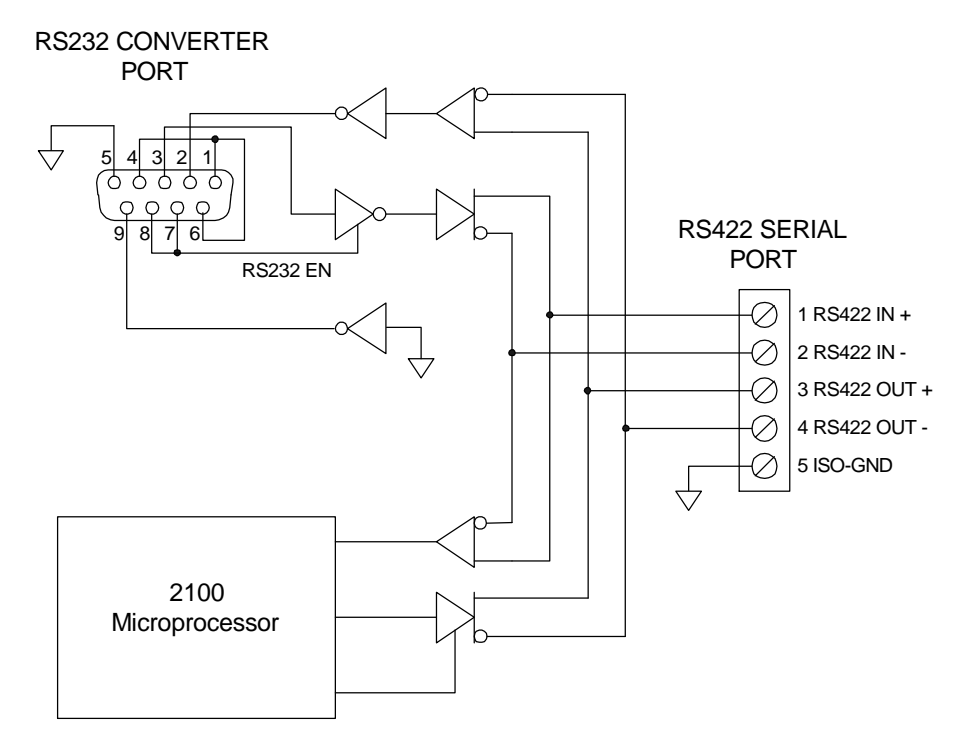

*Note:* Note that the maximum recommended cable length for RS232 communications is 50 feet. For best results, the shortest cable possible should be used.

#### **Terminating**

As discussed earlier, RS422 multidrop network wiring must be terminated correctly at both ends of the network. When the RS232 to RS422 converter is used, the host communicates to a 2100SB using RS232. No terminating resistors are required on the RS232 communication lines. However, terminating resistors are still required on the RS422 portion of the network. Again, the purpose of the terminating resistors is to prevent reflection problems. The resistance value of the terminating resistors should match the characteristic impedance of the cable. A typical value for this is 120 ohm.

The diagram below shows the required 120 ohm resistors and illustrates the proper wiring for a network configuration where the host RS232 output is converted to RS422 (the first unit in the drawing below). Note that after the conversion, the subsequent units are wired in the standard RS422 multidrop configuration. As in the straight RS422 multidrop network, the host can use any 2100 on the network as a converter unit. The terminating resistors must still be installed at both ends of the RS422 network. If the host is connected to a unit at the center of the network, terminating resistors would still be required on the two end 2100's. In this case, no terminating resistors would be required at the converter unit. Remember, the RS422 portion of the wiring in the network is the same for all network configurations.

Just a reminder, for RS232 communications, the only connections absolutely necessary are the ones shown for pin 2 (232 OUT), pin 3 (232 IN), pin 5 (SIGNAL GROUND), and pin 7 (RTS). RTS is the enable line for the converter. All other RS232 connections are only necessary for programs or equipment that require the use of handshaking signals.

*Note:* RTS and CTS are internally connected. DSR, DTR, and DCD are internally connected. RI is driven active.

*Note:* All ISO-GND terminals are internally connected.

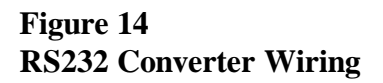

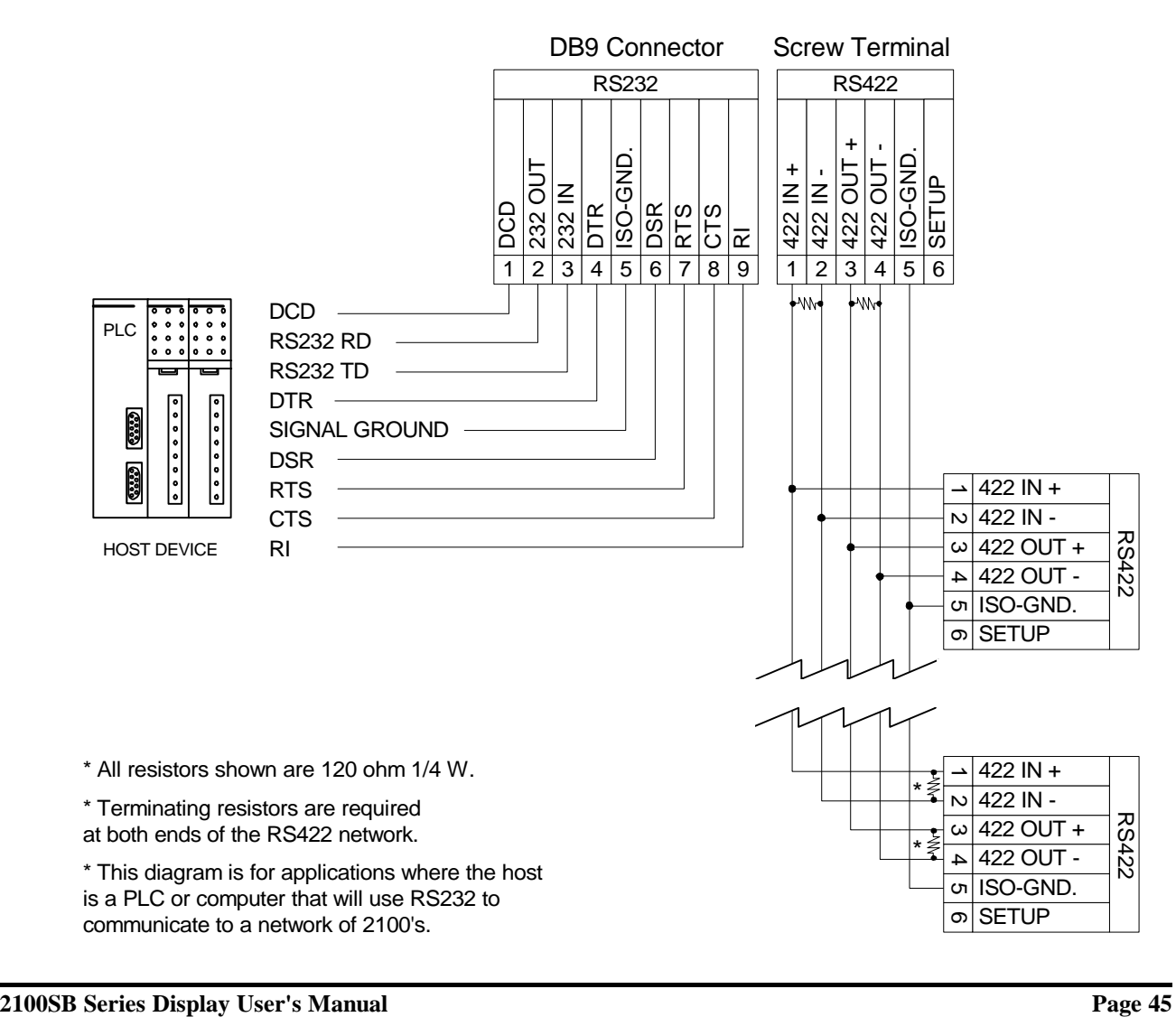

#### **Recommended RS422 Cables**

Since the impedance of the cable and terminator resistance need to match, a cable with a characteristic impedance of 120 ohms should be used. One recommended cable for interconnecting units is Belden® #89730 for plenum installations or #9730 for conduit installations (or equivalent). Both types have three twisted pairs of 24 AWG stranded tinned copper wire with each pair individually shielded. The characteristic impedance of the cable is 100 ohms. This type of cable provides good overall performance for a relatively low cost.

Two of the twisted pairs are used for data transmission, one pair is used for data coming from the host and one pair is used for data going to the host. In each of the two pairs, one wire is used for the non-inverting data line and the other wire is used for the inverting data line. Both wires on the third pair are used to connect ISO-GND from 2100 to 2100 and to the host . The shield wires are used to protect the data lines from noise and should be connected *on only one end of each cable* to earth ground.

#### **Recommended RS232 Cable**

A standard male-to-female DB9 straight through modem cable is all that is required to connect a Vorne 2100 style RS232 connector to an IBM/AT style RS232 connector. Again, note that the maximum recommended cable length for RS232 communications is 50 feet. For best results, the shortest cable possible should be used.

#### **Addressing Multiple Units**

The RS422 network uses addressing to allow the host to communicate with specific individual displays or groups of displays in the network. Each unit in a network may be assigned a unit address and a group address. The unit address and group address are selected during setup. (Refer to Section 3.3 for details on setup.)

#### **Unit Addressing**

Unit addresses can have a value in the range of 000 to 255. If a serial transmission is directed to a specific unit address, only the 2100 units set to that address will display the message. More than one display may use the same unit address, but the best way to send a transmission to multiple units is to use group addressing.

#### **Group Addressing**

Group addresses can have a value from 0 to 8. The group address represents a bit position in an 8 bit binary number, as shown:

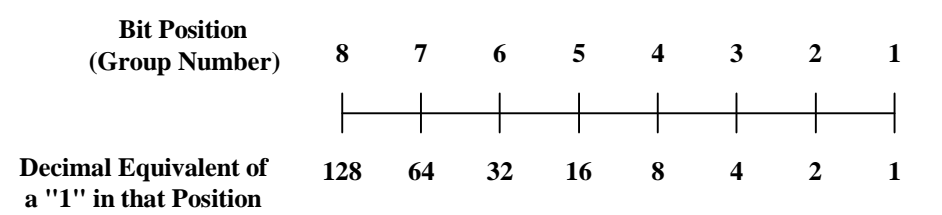

Referring to the above relationship, to communicate with only group 7 the host would transmit 64 as a group address. To communicate with only group 4, the host would transmit 8 as a group address. This arrangement allows the host to direct a message to any combination of groups. For example, to transmit to groups 6, 4 and 3, add together  $32 + 8 + 4$  and transmit 44 as the group address. Each display will interpret the transmitted group address and determine if it is being addressed. A transmitted group address of 0 is a broadcast to all units.

#### **5.3 Terminal Emulation**

#### **VT102 Compatible**

Enabling the setup function "*Terminal Mode - VT102 Compatible*" will cause the 2100 series display to operate in Terminal Emulation mode (refer to Section 3.3 for details on setup). When in Terminal Emulation mode, the 2100 series display emulates an ANSI / VT102 terminal. Refer to the ANSI terminal document for complete information. The following commands are supported:

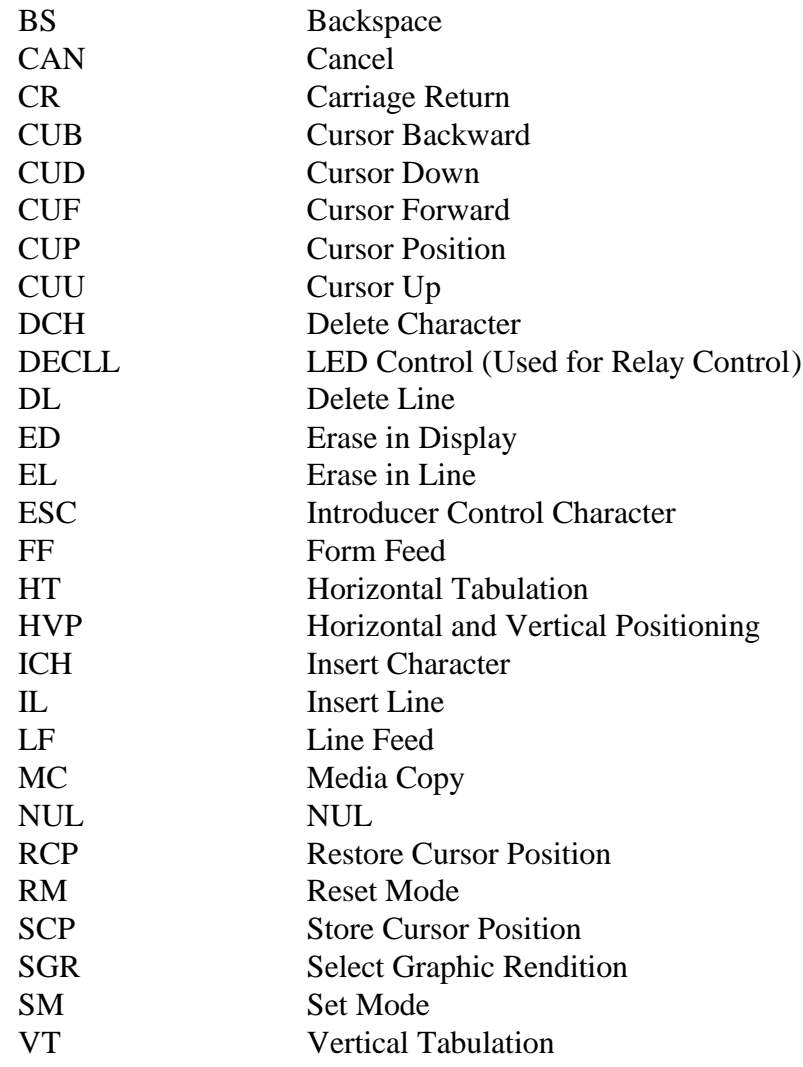

*Note:* All other commands will be ignored.

#### **2100 Series Slave**

Enabling the setup function "*Terminal Mode - 2100 Series Slave*" will cause the 2100 series display to operate in Slave mode (refer to Section 3.3 for details on setup). When in Slave mode, the 2100 series display mirrors the operation of a Vorne 2100PC display. Vorne 2100PC displays have all the functionality of 2100SB displays plus canned message capability. In a multidrop network, when a canned message, using the HOST MODE option of the OUTPUT\_DEVICE command, is called up on a 2100PC, the same tasks, commands, etc. will be executed on 2100 displays set to slave mode.

*Note:* When setting up a 2100PC for slave operation care must be taken in writing scripts. It is possible in complex scripting applications to "overrun" the slave display since there is a limited communication "bandwidth".

# **Appendix A - Glossary**

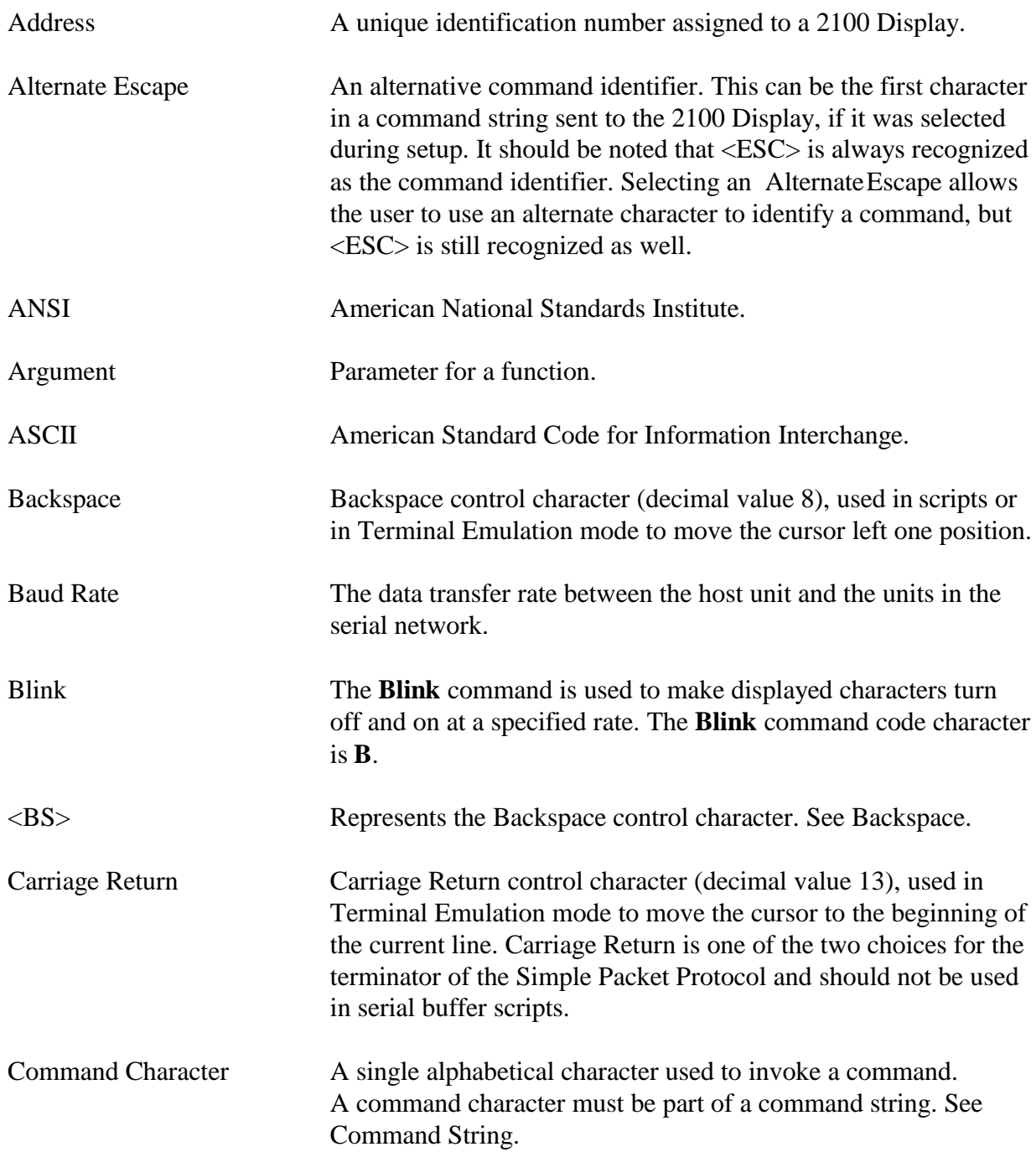

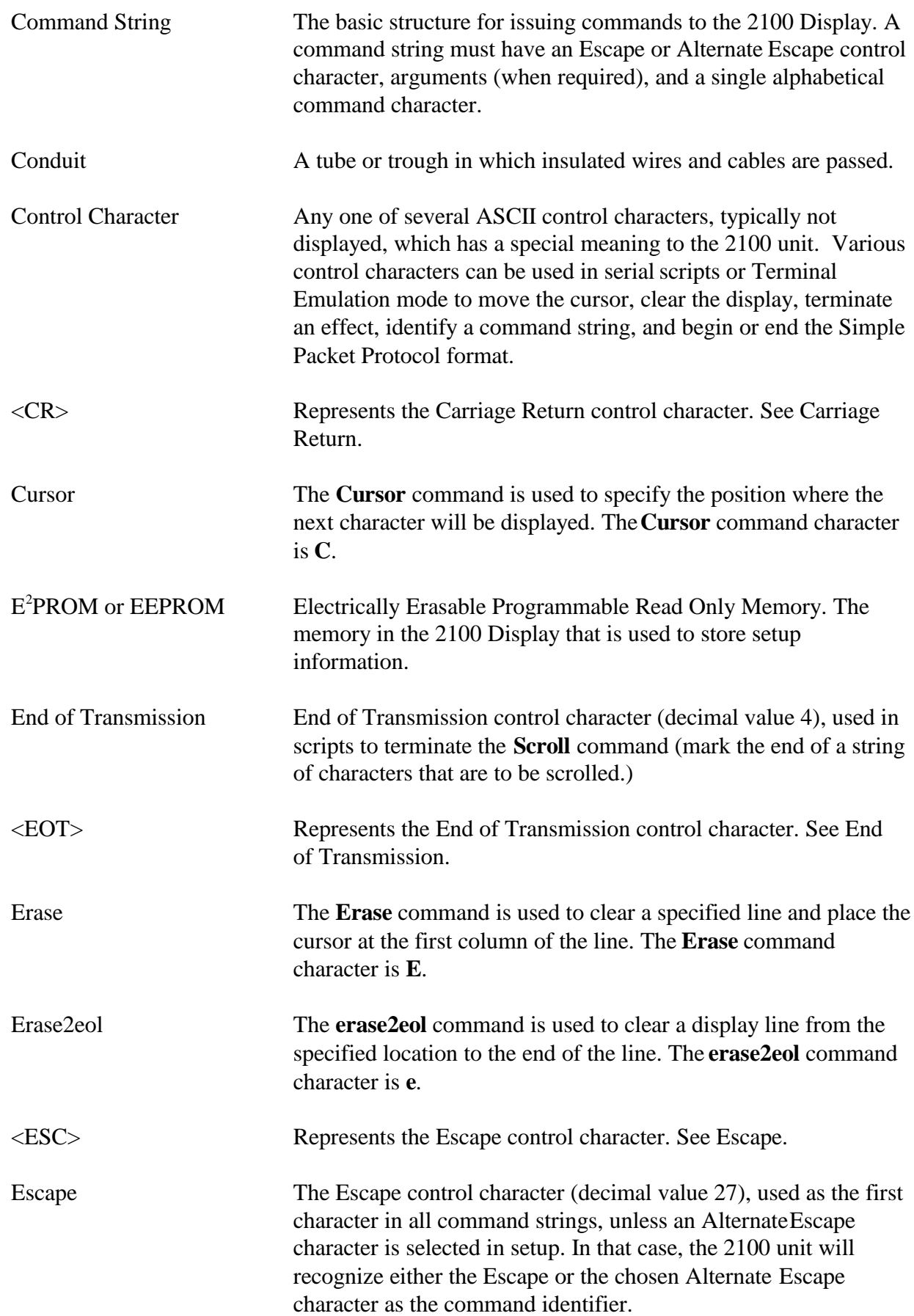

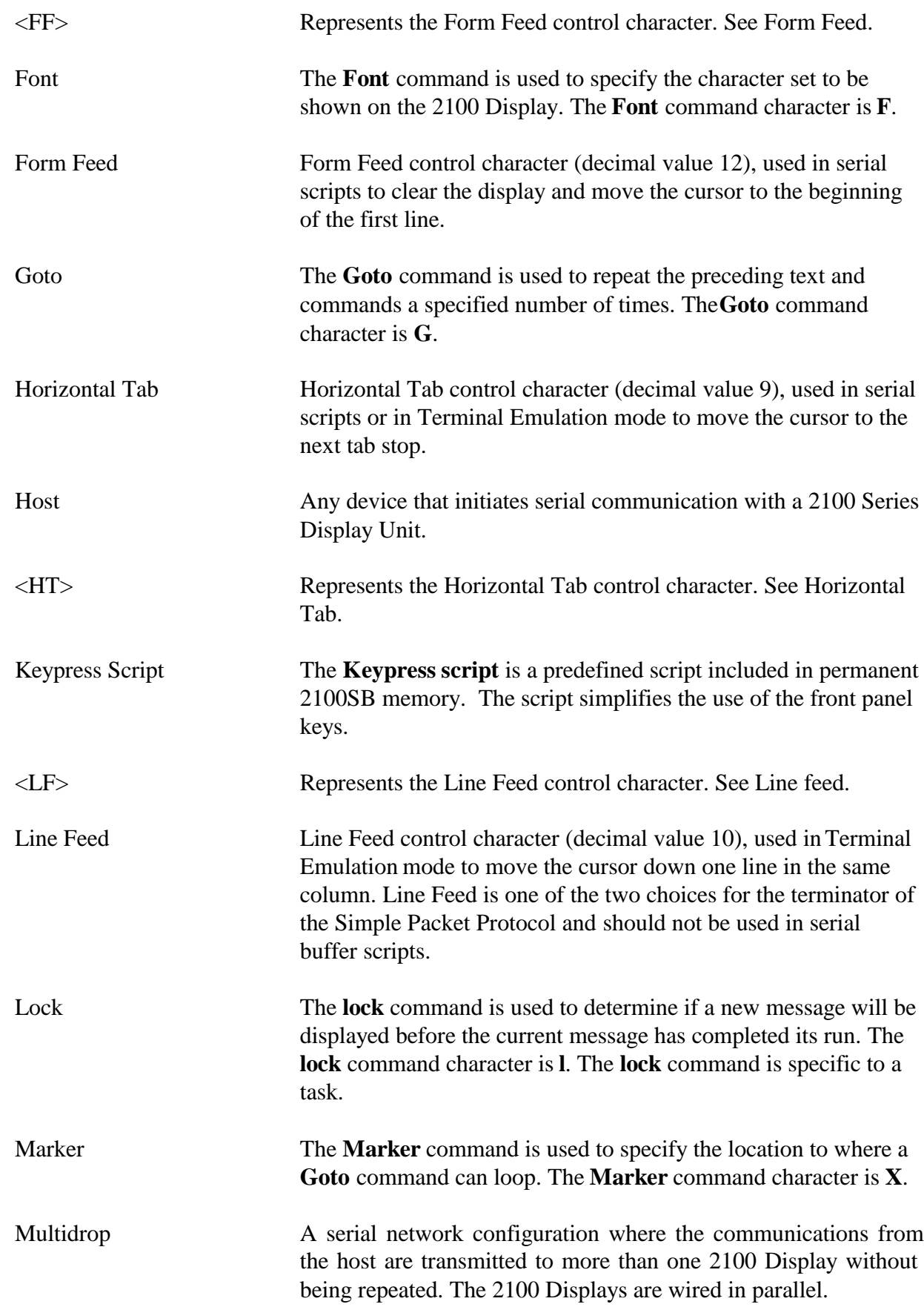

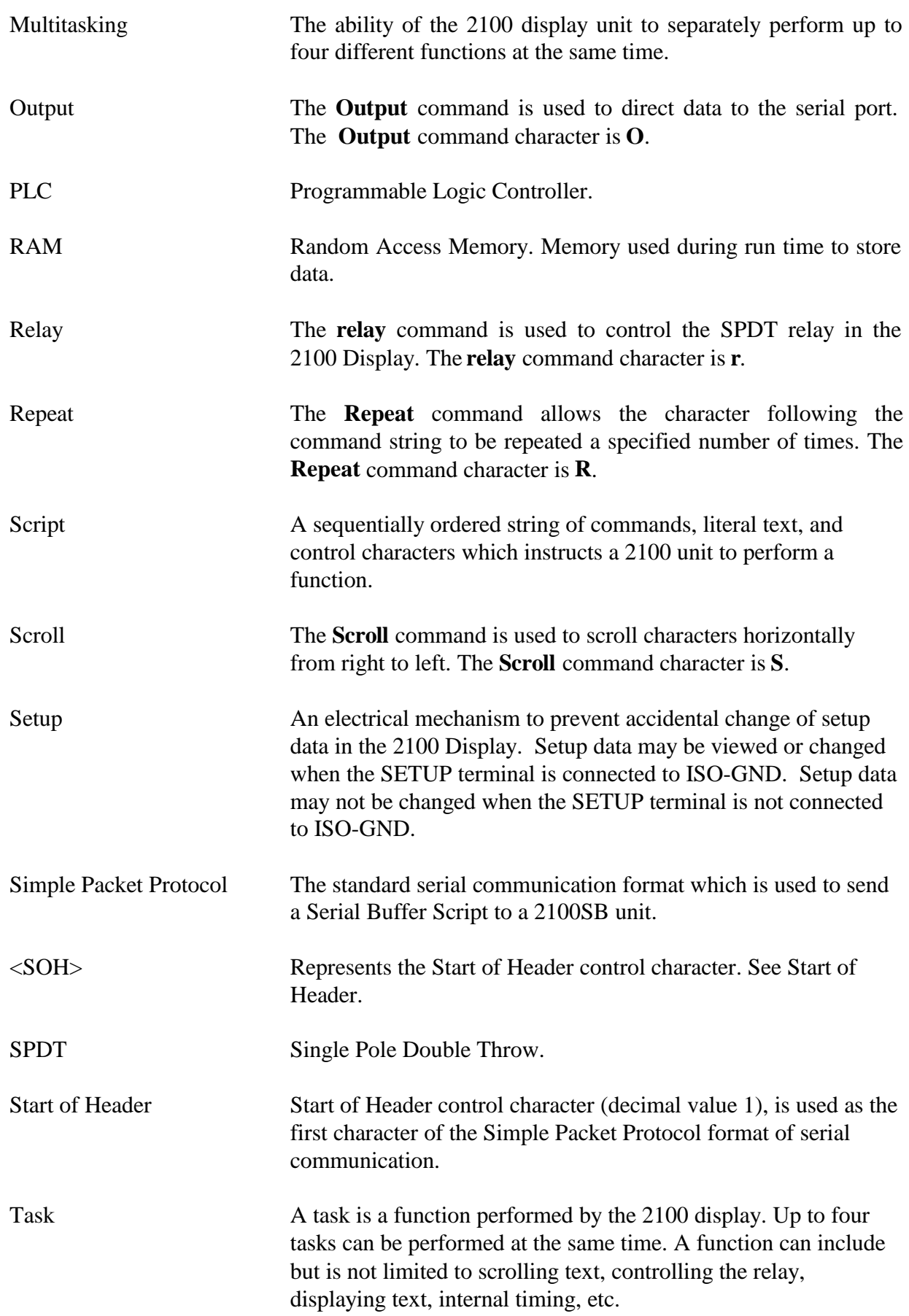

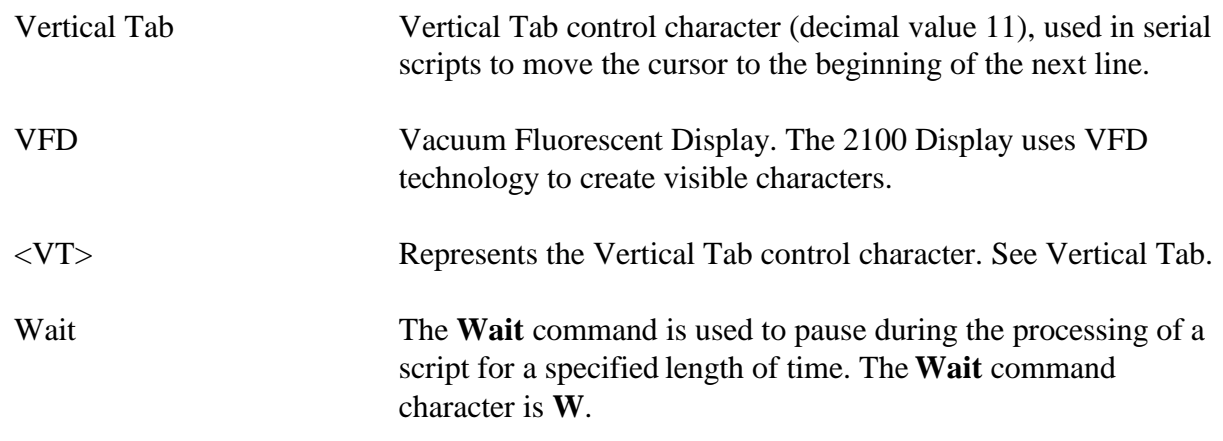

# **Appendix B - Specifications**

#### **Communication Interface**

- RS232 Serial Port DB9 Connector
- RS422 Serial Port Screw Terminal

#### **Vacuum Fluorescent Display**

- Wavelength Peak at 505 nanometers
- Rated Life 50,000 hours (when average dot brightness reaches  $\frac{1}{2}$  of original brightness)
- Character Height Model 2140 - 11 mm Model 2180 - 9 mm

#### **Physical and Electrical**

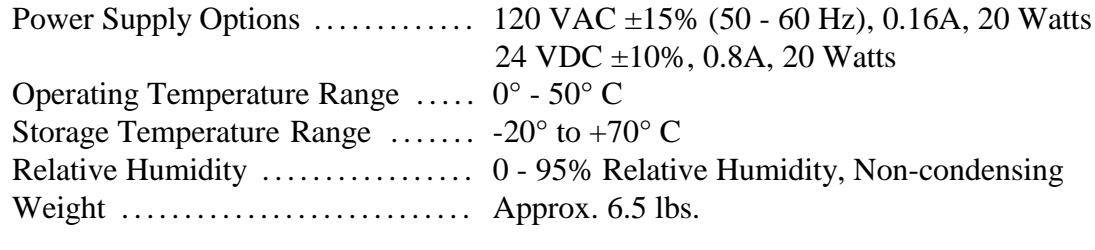

#### Annunciator Relay

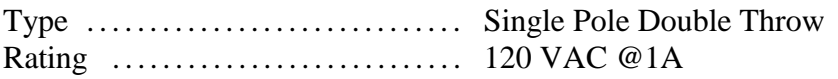

#### **Dimensions Front Panel and Depth**

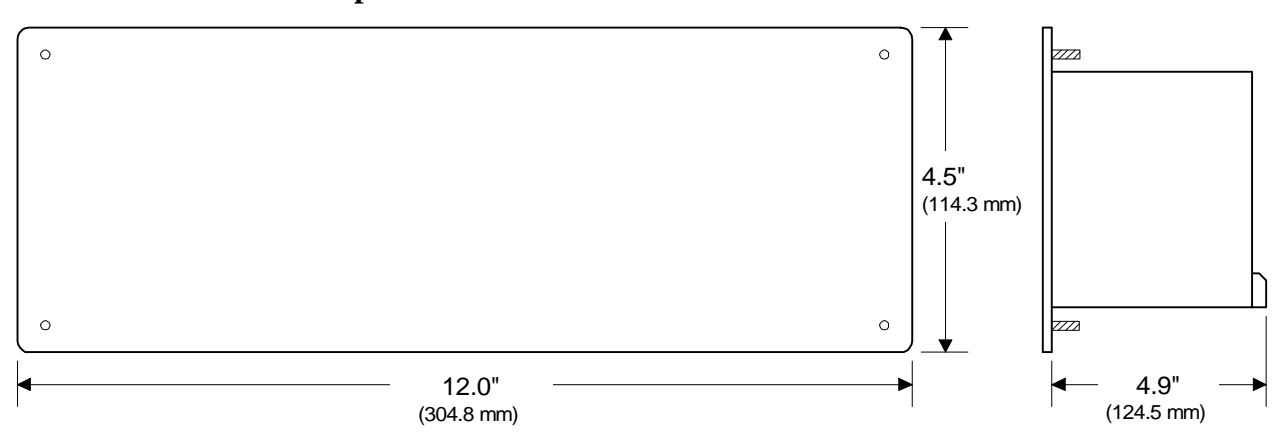

#### **Mounting Information**

The 2100 Display mounts in the user's panel through a rectangular cutout and is secured with four 10/32 hex nuts to threaded studs located at the corners of the bezel.

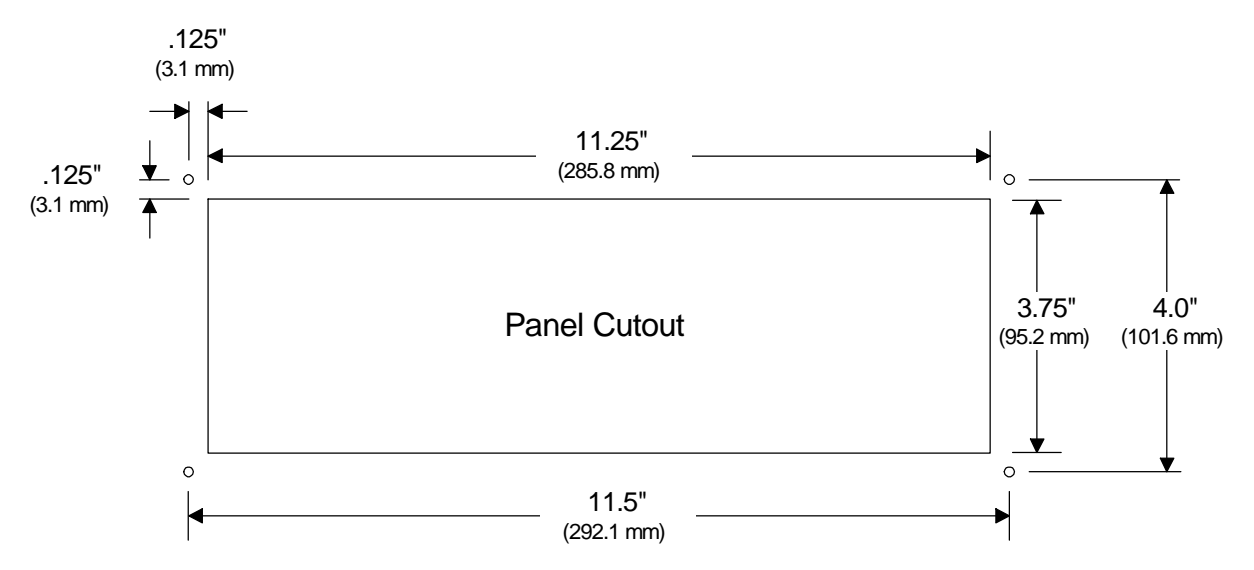

Mounting holes require clearance for 10-32 threaded standoffs, 7/32nds (5.6mm) diameter.

# **Appendix C - Character Sets**

The full IBM®, J1S8 (Katakana), Slavic (Latin II) and Cyrillic character sets are available on the 2100 Display. All fonts share the first 128 characters (00h to 7Fh). **Common Character Set**

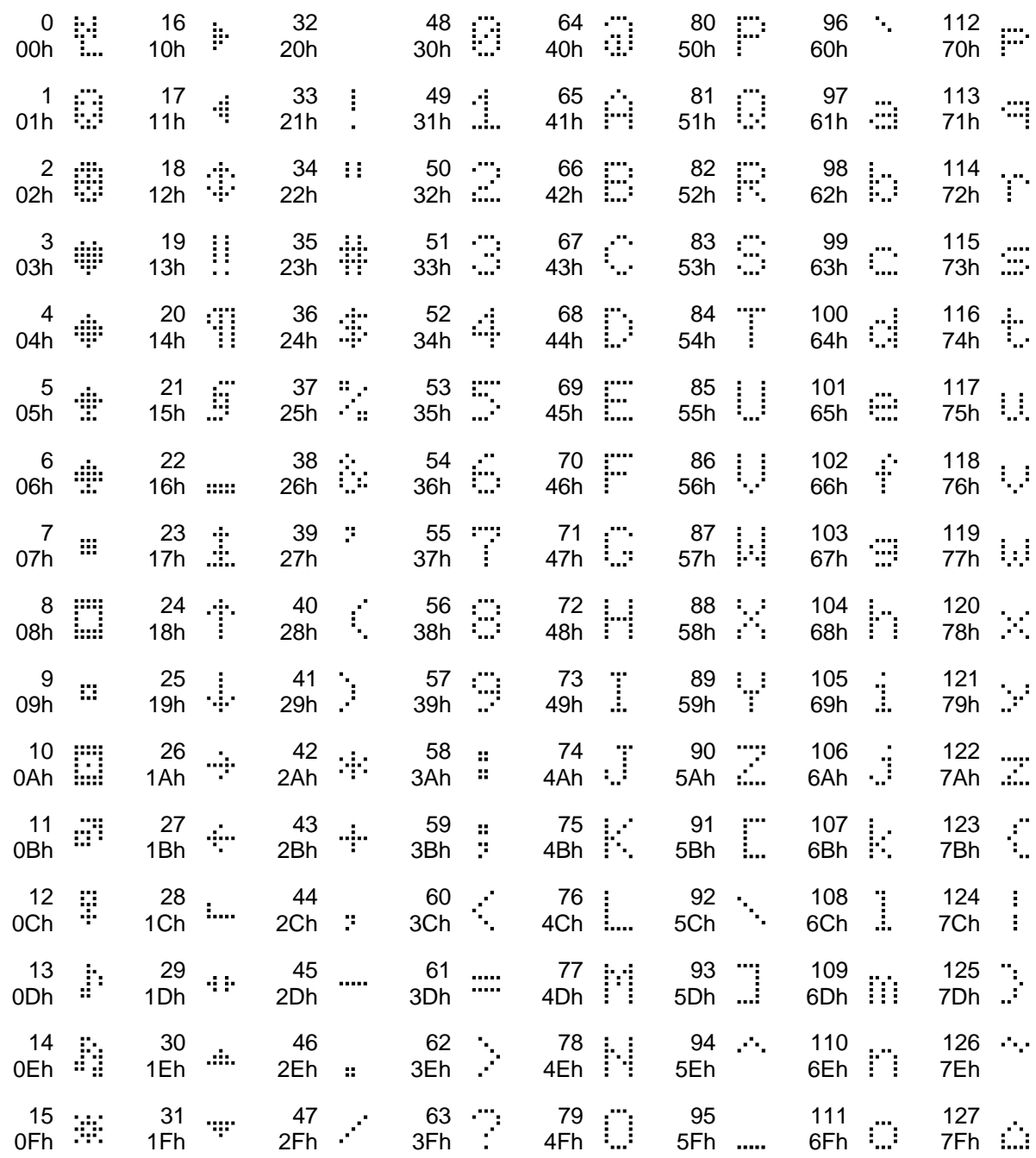

#### **Font 1 IBM® Character Set**

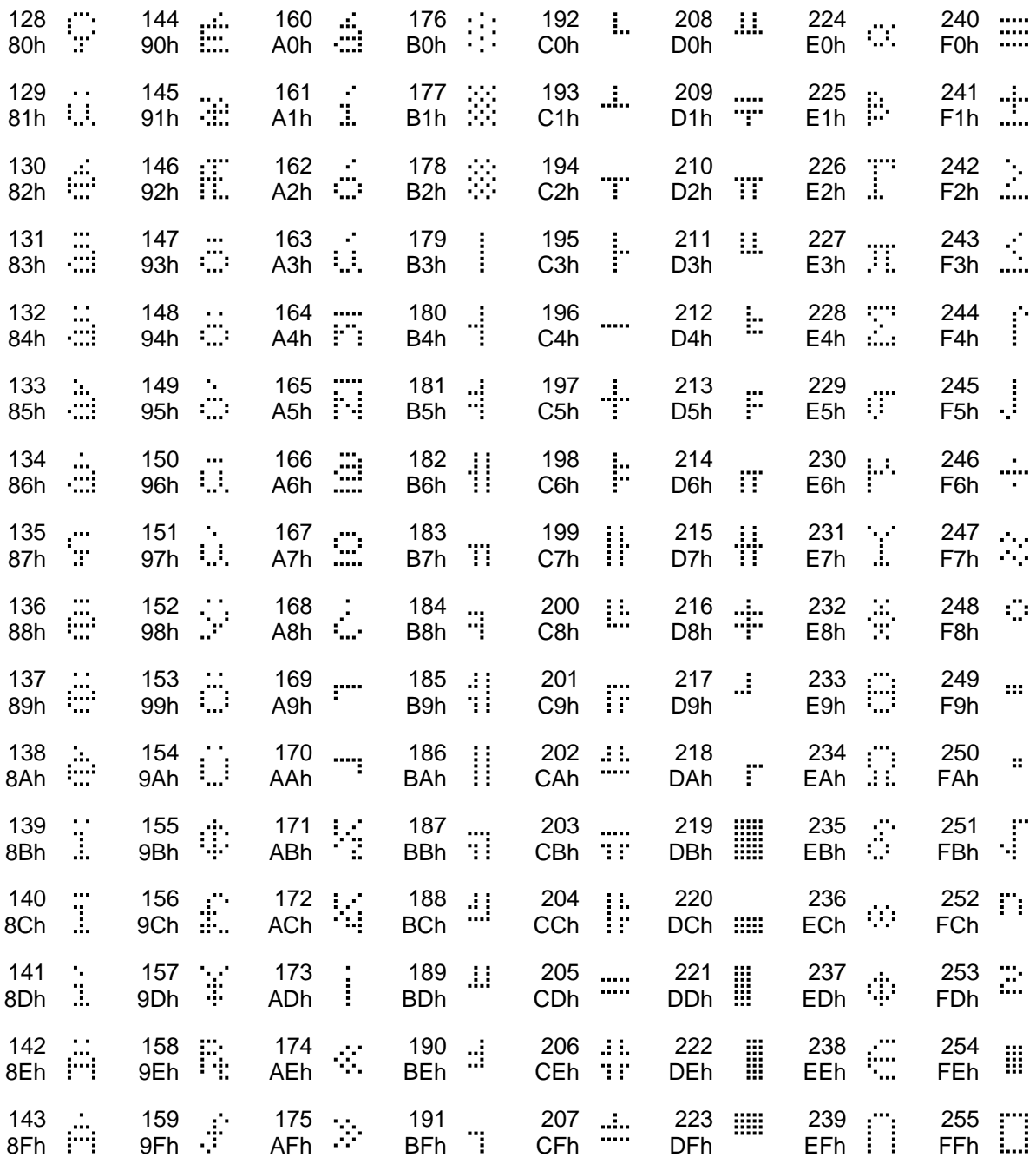

#### **Font 2 JIS8 (Katakana) Character Set**

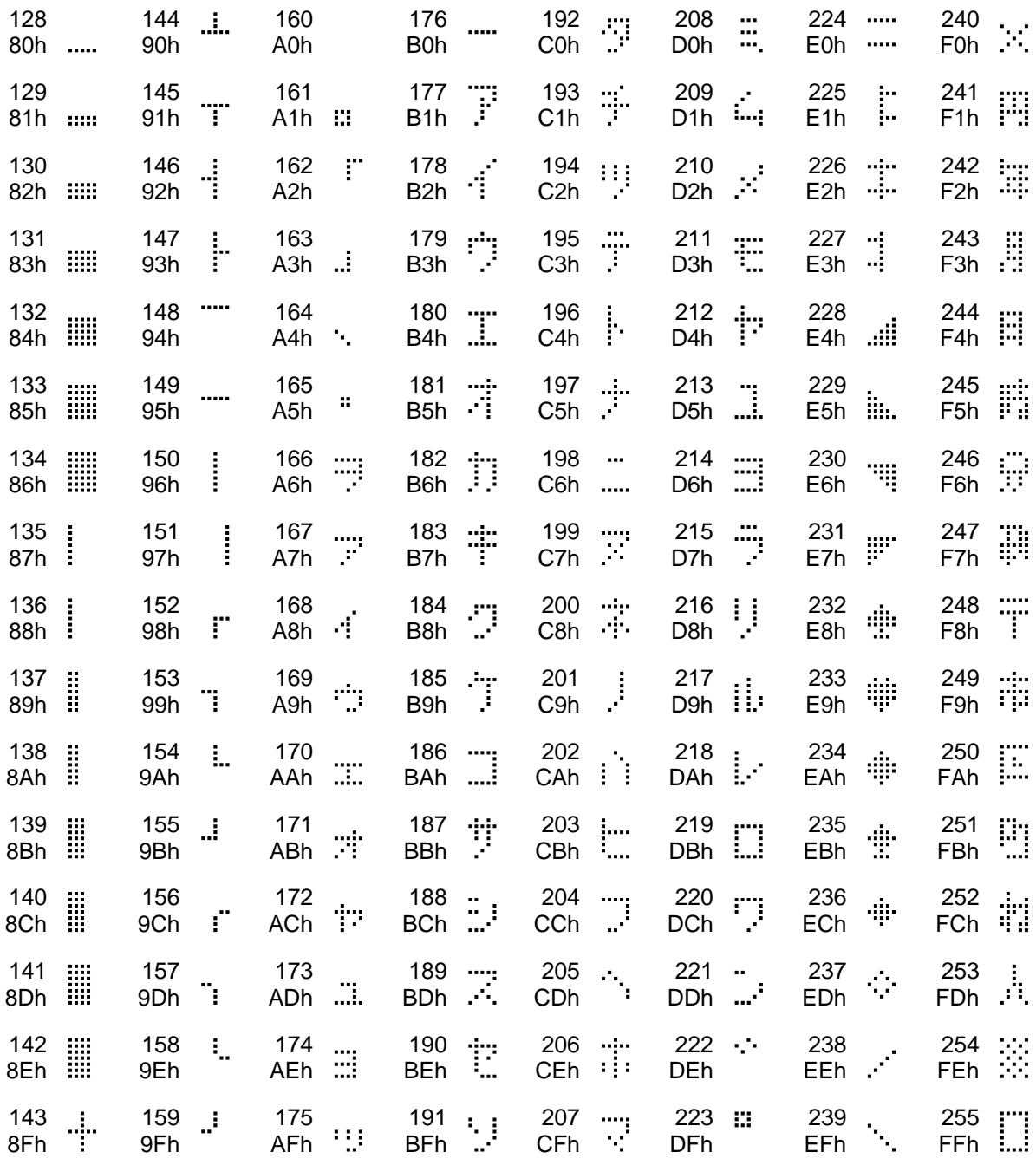

**Font 3 Slavic (Latin II) Character Set**

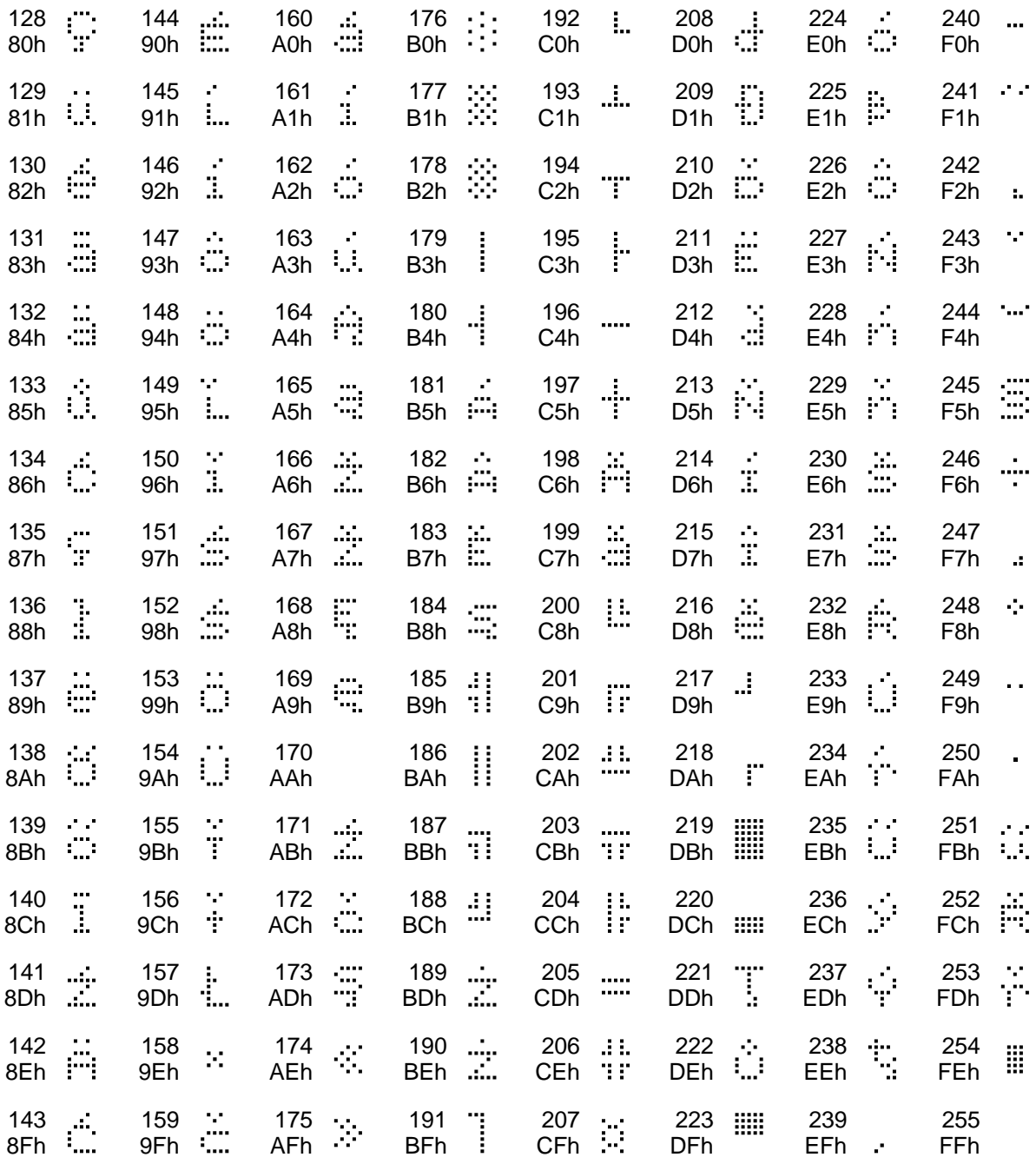

## **Font 4 Cyrillic Character Set**

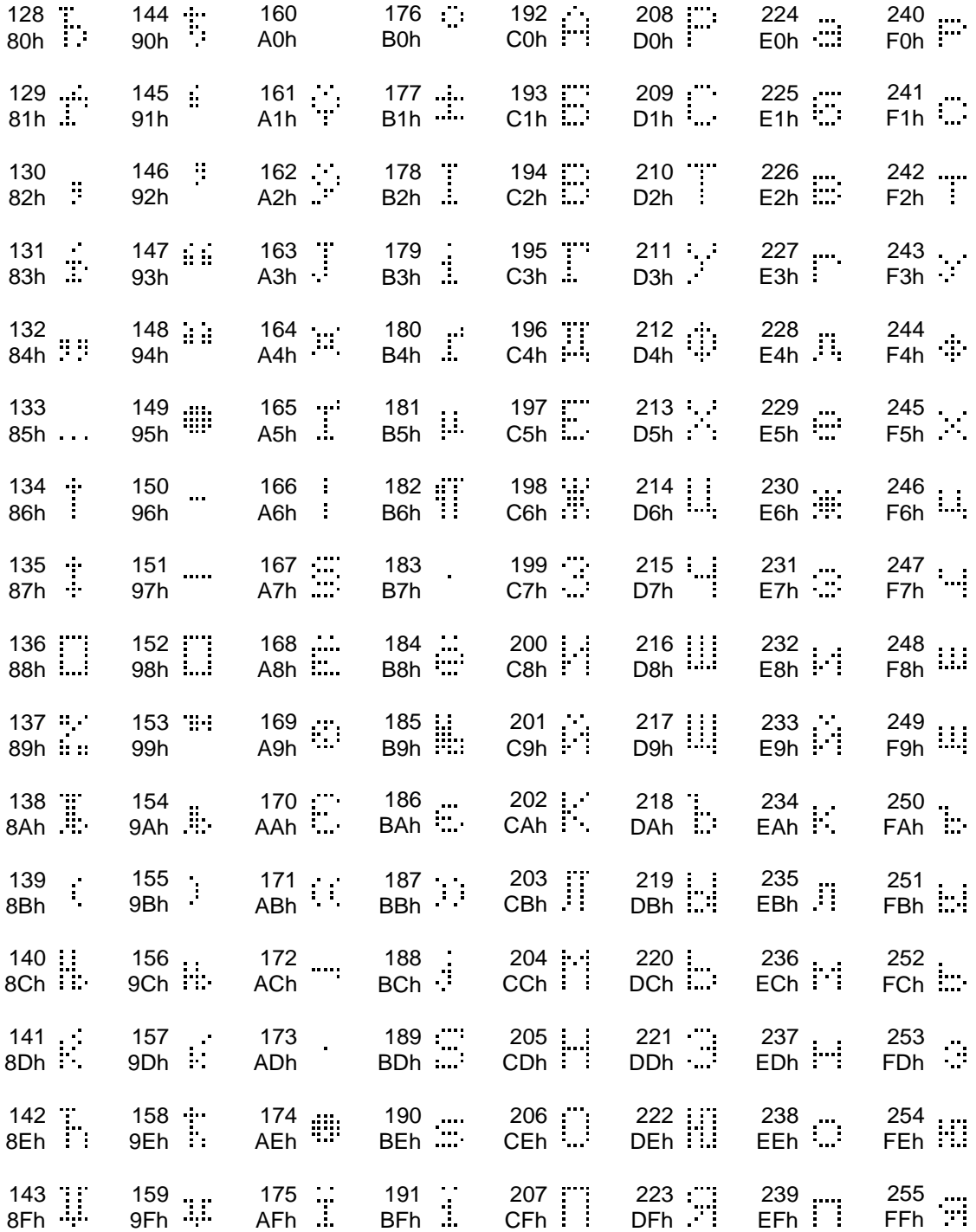

# **Appendix D - Typical RS232 Pinouts**

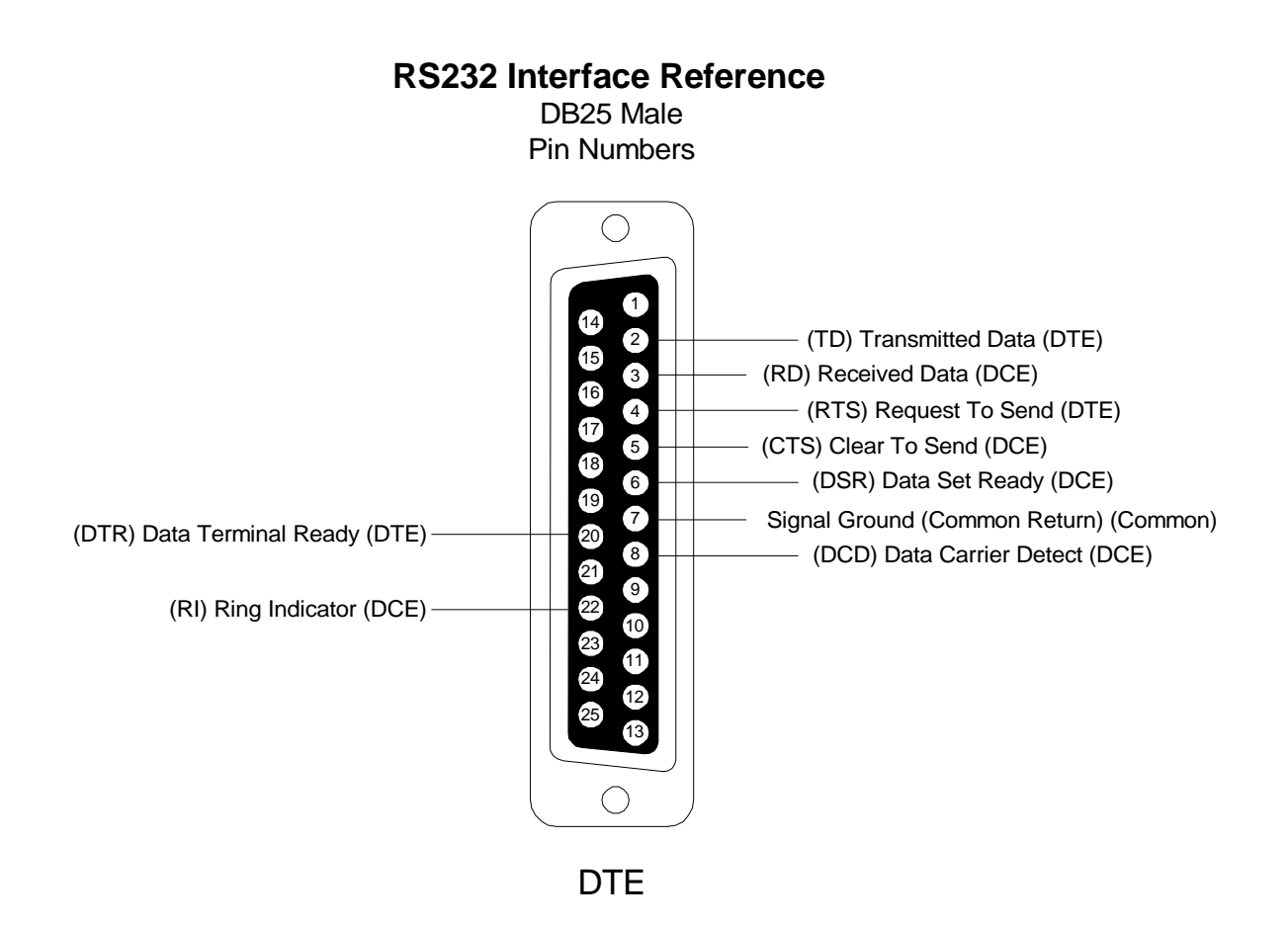

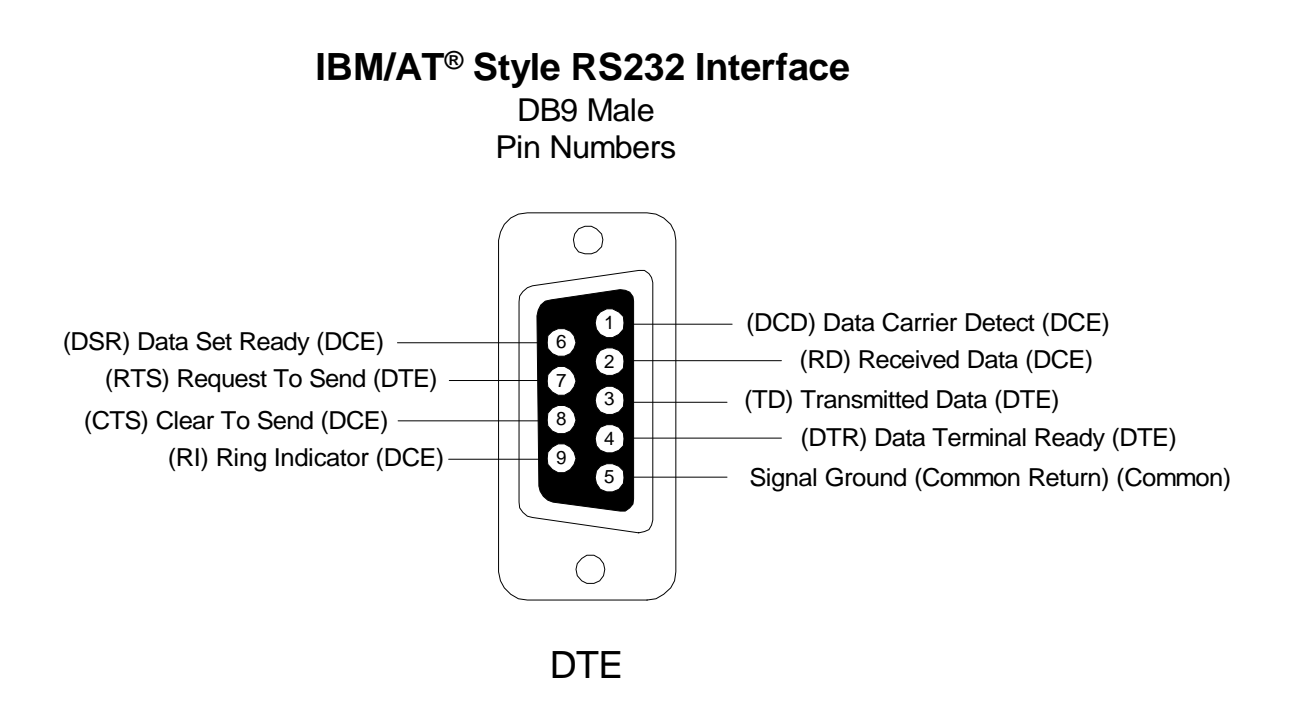

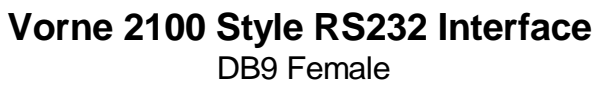

Pin Numbers

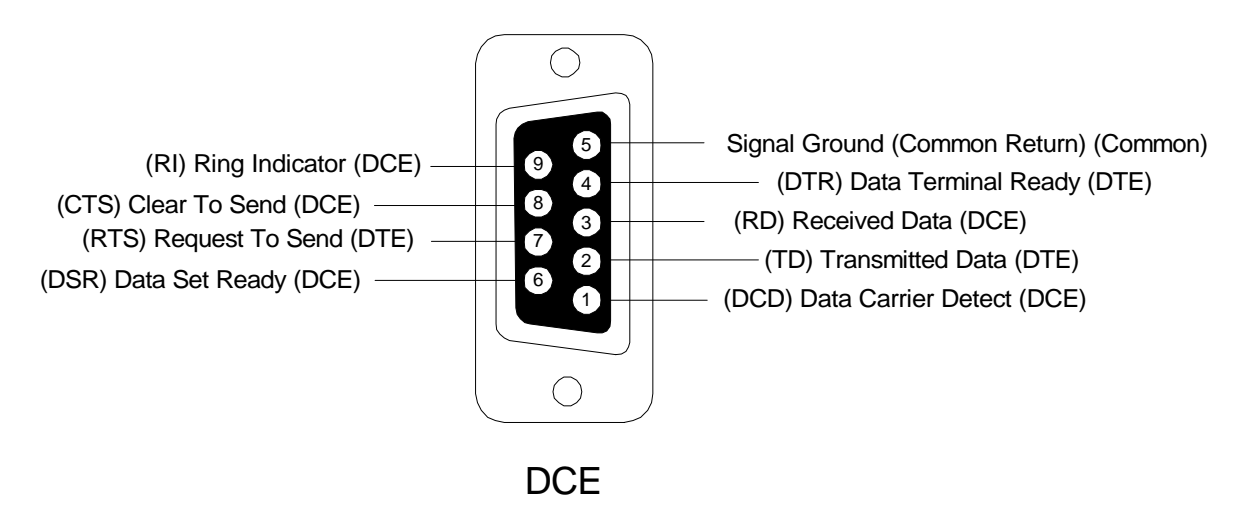

*Note:* A standard straight through PC modem cable is all that is required to connect a Vorne 2100 style connector to an IBM/AT® style connector.

# **Index**

## **A**

Address, 4, 9, 46, 49 Alternate Escape, 8, 49 ANSI / VT102 Terminal, 9, 47 Argument, 17, 18 ASCII, 13, 14, 16, 24, 25, 32, 49

## **B**

Back Panel, 4, 5, 7 Backspace, 16, 47, 49 Baud Rate, 4, 9, 49 Blink, 13, 19, 26, 49 Boot, 9

# **C**

Carriage Return, 10, 14, 16, 47, 49 Character Height, 2, 55 Character Set, 57 Characteristic Impedance, 46 Column Position, 18, 27, 29, 38 Command Character, 49 Command Identifier, 8 Command String, 17, 50 Commands, 1, 19 Communication Interface, 55 Conduit, 50 Control Characters, 16, 17, 20, 24, 25, 35, 50 Cursor, 13, 15, 16, 17, 18, 19, 27, 28, 29, 38, 39, 50 Cursor Command, 9, 27 Cursor Control, 9, 13

## **D**

Data Bits, 4, 10 DB9 Connector, 4, 41, 64 Default Settings, 8, 10 Diagnostic Screen, 9 Dimensions, 56 Display Attribute Control, 18 Display Escape Sequences, Table, 19 DOS, 1 DSR & RTS, 41, 45

#### **E**

E<sup>2</sup>PROM Memory, 3, 50 Earth Ground, 7 End Of Transmission, 16, 38, 50 Erase, 19, 28, 29, 50 Erase2eol, 19, 29, 50 ESC Character, 8, 17 Escape, 17, 50 Command Sequence, 17 Command Strings, 17 Example Application, 20

#### **F**

Font, 19, 30, 51 Form Feed, 9, 16, 51 Four Line Display, 2 Front Panel, 1, 2, 7, 8 Front Panel Keys, 7, 8

## **G**

Goto, 19, 31, 33, 34, 40, 51 Group Address, 9, 14, 46

## **H**

Horizontal Tab, 16, 51 Host, 8, 9, 41, 42, 43, 44, 45, 46, 51

ISO-GND, 7, 41

### **K**

**I**

Keypress Script, 19, 20, 22, 23, 32, 51

#### **L**

Line Feed, 10, 14, 16, 51 Literal Control Character, 24, 25, 35 Literal Text, 15, 17 Lock, 19, 33, 51 Loop Test, 10

## **M**

Marker, 19, 31, 34, 40, 51 Memory, 3, 7, 8 Model Summary, Table, 2 Mounting, 56 Multidrop, 43, 44, 45, 51 Multitasking, 52

## **N**

Network, 43, 44, 45, 46

## **O**

Operating Temperature, 55 Output, 19, 24, 35, 52

## **P**

Parameters, 4, 7, 8 PLC, 1, 52 Power Connections, 7 Power Supply, 1, 3, 55

# **R**

RAM, 52 Rated Life, 3, 55 Reflection Problems, 44 Relative Humidity, 55 Relay, 19, 36, 52, 55 Output, 4 Terminal, Connections, 4 Repeat, 19, 31, 37, 38, 39, 40, 52 RS232, 4 Cable, 46 Converter, 44, 45 Converter Wiring, 45 Pinouts, 63, 64 Port, 35, 41 Serial Port DB9 Connector, 41 RS422, 4 Cable, 46 Multidrop, 43, 44 Multidrop Wiring, 43 Port, 35, 41 Serial Port Terminal Strip, 41

# **S**

Script, 3, 13, 15, 16, 17, 19, 20, 52 Script Flow Control, 18 Scroll, 3, 9, 19, 33, 38, 52 Serial Buffer Script, 13 Serial Port, 4, 41 Setup, 3, 7, 8, 52 Circuit Wiring, 8 Simple Packet Protocol, 10, 13, 14, 52 SPDT, 4, 52 Specifications, 55 Stack, 17, 18 Start Of Header, 14, 52 Storage Temperature, 55 Studs, 56

## **T**

Task, 3, 14, 52 Terminal Emulation, 9, 47 Terminal Mode, 9 Terminal Strip, 4, 7, 41 Terminating Character, 14 Terminator Resistor, 42, 44 Twisted Pair, 46 Two Line Display, 1

# **U**

Unit Address, 9, 14, 46

# **V**

Vacuum Fluorescent, 1, 3 Vertical Scroll, 9 Vertical Tab, 16, 53 VFD, 53

### **W**

Wait, 19, 33, 36, 40, 53 Wavelength, 3, 55 Weight, 55 Wiring Examples, 42

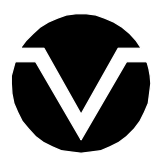

*Vorne Industries, Inc.*

1445 Industrial Drive Itasca, IL 60143-1849 Phone: (630) 875-3600 Fax: (630) 875-3609

A0046R00